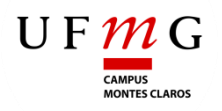

**Universidade Federal de Minas Gerais Instituto de Ciências Agrárias** Campus Regional Montes Claros

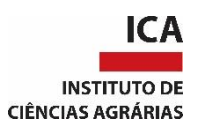

# TRABALHO DE CONCLUSÃO DE CURSO

AGRONOMIA

# **APLICATIVO PARA DETERMINAÇÃO DE LÂMINA EM SISTEMAS DE IRRIGAÇÃO POR ASPERSÃO CONVENCIONAL**

CICERO REINALDO DE LIMA NETO

Cicero Reinaldo de Lima Neto

# **APLICATIVO PARA DETERMINAÇÃO DE LÂMINA EM SISTEMAS DE IRRIGAÇÃO POR ASPERSÃO CONVENCIONAL**

Trabalho de Conclusão de Curso apresentado ao Instituto de Ciências Agrárias da Universidade Federal de Minas Gerais UFMG, como requisito parcial, para a obtenção do titulo de Bacharel em Agronomia.

Orientador: Professor (D.Sc.) Edson de Oliveira Vieira

MONTES CLAROS MG 2019

UNIVERSIDADE FEDERAL DE MINAS GERAIS **INSTITUTO DE CIÊNCIAS AGRÁRIAS** ATA DE DEFESA DO TRABALHO DE CONCLUSÃO DE CURSO Aluno (A): Ciceno ReintCos De Zing Neto. Orientador(A): Edson de OLIVEIN VETOL Título do trabalho de conclusão de curso: Aplicativo para Determinant de Grains en Local e data da defesa: Montes Claros MG, 4 de DEZMbAS de 2019. Banca de avaliadores (Orientador e no minimo mais dois membros): Nome: Edson de OliVeira Vieira. Nota(0 a 100 pontos):  $85,0$ Assinatura: Alves da Costa Nome: Candid  $85,0$ Nota(0 a 100 pontos): Assinatura: Ferrina da Silva Nome: Lilia Nota(0 a 100 pontos): 850 Assinatura: Nome: Assinatura:  $Nota(0 a 100 pontos):$ Média: 85,0 Concelto Final: B  $Aproxado(A):$   $\leftarrow$  Reprovado(A): Av. Universitäria, nº 1,000, Bairro Universitärio, CEP: 39404-547, Montes Ciarot-MG<br>Tel: (36) 2101 7730 – Fax: (38) 2101 7703 – E-mail: diri@ica.ufmg.hr – www.ina.ufmg.hr

## **RESUMO**

LIMA NETO, Cicero Reinaldo de, Universidade Federal de Minas Gerais Instituto de Ciências Agrárias Campus Regional de Montes Claros, Novembro de 2019. **APLICATIVO PARA DETERMINAÇÃO DE LÂMINA EM SISTEMAS DE IRRIGAÇÃO POR ASPERSÃO CONVENCIONAL.** Orientador: D.Sc. Edson de Oliveira Vieira.

A irrigação por aspersão é uma técnica que aplica determinado volume de água em forma semelhante à chuva, buscando suprir a necessidade hídrica das plantas.. A irrigação por aspersão é uma pratica comum nessa região para suprir o déficit hídrico do período chuvoso e manter a produção das culturas. Muitos produtores que utilizam deste sistema não sabem a necessidade hídrica da cultura e muitas vezes não conhecem a lâmina que é aplicada pelo seu sistema, assim não sabendo o tempo de funcionamento ideal da irrigação, havendo uma aplicação errônea de água. Objetivou-se no presente trabalho criar um aplicativo de web para auxiliar esses produtores na tomada de decisão, apresentando o volume ideal de água para a cultura de acordo com a fase fenológica da mesma, assim como a lâmina que a sua irrigação aplica e o tempo necessário por setor para atingir esse volume de água exigido pela cultura. Visando atingir o objetivo do aplicativo, utilizou-se do método de Hargreaves para determinar a ETo (evapotranspiração de referência), os coeficientes das culturas (kc) foram retirados do boletim da FAO 56, assim como as fases e dias de durações de cada cultura. Ao final da criação do aplicativo cinco regiões foram disponibilizadas e nove opções de cultura, no protótipo inicial forma inseridas as culturas de mandioca, milho, sorgo, feijão e cana, e selecionada as cidades de Janaúba, Januária, Juramento, Montes Claros e Salinas do Norte de Minas Gerais. O aplicativo apresentou bom desenvolvimento e funcionamento, sendo de fácil utilização e intuitivo. O aplicativo Agrotec é uma ferramenta simples, interativa e precisa, com grande potencial para auxiliar os produtores na tomada de decisão, tornando o manejo da do sistema mais eficiente e técnico.

**Palavras Chave:** Aplicativo-Irrigação. Evapotranspiração das culturas. Manejo de Irrigação. Tecnologia-irrigação.

# **SUMÁRIO**

<span id="page-4-0"></span>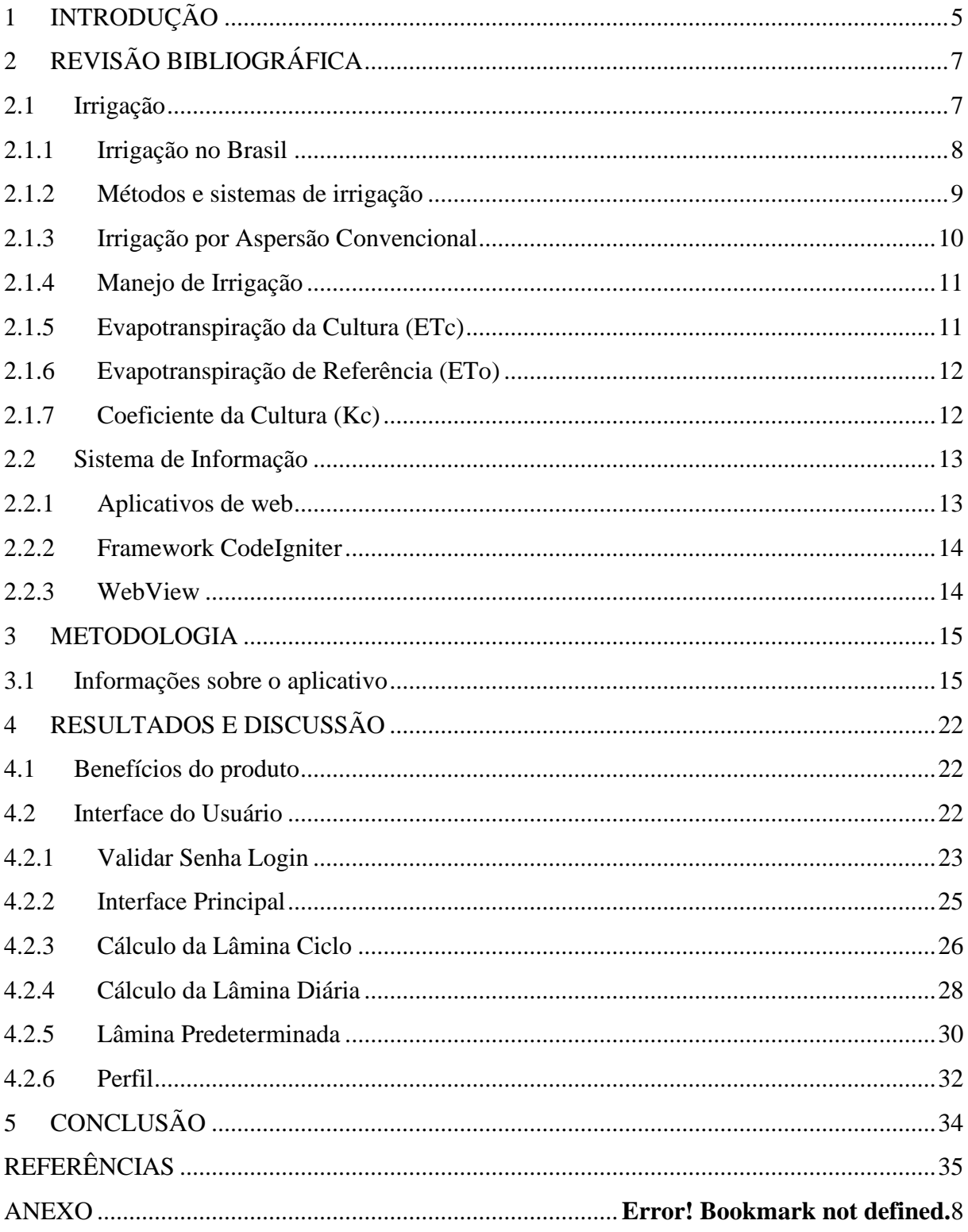

### **1 INTRODUÇÃO**

O cerrado é a vegetação predominante na região do Norte de Minas Gerais. Esse bioma apresenta regime de chuvas com duas estações bem definidas e distintas. Entre os meses de outubro e março se encontra o período chuvoso, estação que apresenta em torno de 80 a 90 % da precipitação total anual, sendo o motivo da maior concentração das atividades agrícolas nesse período. Os meses restantes compreendem a estação seca, um período de poucas atividades agrícolas devido à escassez de chuvas, 10 a 20 % do total anual (AZEVEDO, 1983). Durante a estação chuvosa ainda podem ocorrer os veranicos que agravam o problema de deficiência hídrica. A produção de culturas na região fica comprometida com esse período de estiagem, que é agravada em virtude da elevada demanda evaporativa e baixa disponibilidade de água em boa parte dos solos dos Cerrados. Nesses casos, uma alternativa eficaz para o cultivo na estação seca tanto quanto para complementação na estação chuvosa é a prática de irrigação.

A irrigação é uma técnica agrícola que deve ser empregada para suplementar à demanda hídrica exigida pelas culturas em campo no período de estiagem e para o plantio contínuo da área, que dependendo da cultivar pode possibilitar ate três safras por ano. A técnica otimiza o plantio, aumentado a produtividade melhorando a qualidade dos alimentos, além de alavancar o desenvolvimento social e econômico da região levando melhoria na qualidade de vida do homem no campo. A irrigação é baseada num método, os mais diversos, de aplicar água ás plantas de maneira artificial. Dentre esses métodos está a irrigação por aspersão, que consiste num processo de pressurização da água em tubulações fechadas, aplicando água na cultura semelhante à chuva. Segundo Pires *et. al*. (2008) esse método é o mais empregado em todo Brasil, já que possibilita a utilização em grande variedade de culturas e é de fácil adaptação a diversos tipos de solos e topografias.

A intensificação da agricultura irrigada trouxe a possibilidade do aumento na produtividade por área irrigada, entretanto, desencadeou severa ocorrência como o uso irracional da água. Esse cenário impulsionou a procura por novas tecnologias com foco na prática da irrigação de forma racional, eficiente e sustentável, buscando economia de água, imprescindível para o desenvolvimento sustentável do ecossistema. Com a agricultura moderna as técnicas de controle da irrigação melhoraram significativamente a eficiência do sistema, sobretudo com a irrigação de precisão, que requer um domínio elevado no controle e manejo, principalmente no que se refere às relações características decorrentes do conjunto clima, solo, planta (CHRISTOFIDIS, 2001).

A irrigação de precisão é capaz de tornar o manejo mais técnico e menos empírico através dos métodos de obtenção de parâmetros decisórios. Esses parâmetros podem ser obtidos com base na relação clima e planta, através de estimativas da evapotranspiração, usando-se de dados de estações meteorológicas para o monitoramento das variáveis ambientais. A agricultura irrigada já dispõe de inúmeras ferramentas computacionais, mas ainda há muitas dificuldades a serem superadas, uma vez que a disponibilização de dados climáticos e de culturas ainda é rudimentar para algumas localidades. Assim tornando difícil a determinação da lâmina aplicada em irrigações, principalmente nos sistemas de irrigações por aspersão, que é o método mais utilizado pelos produtores do norte de Minas Gerais.

Este trabalho surgiu do interesse em melhorar a eficiência na determinação da lâmina d'água a aplicar na cultura e reduzir o consumo desnecessário do recurso natural. Desta forma, surgiu a ideia de desenvolver um aplicativo de web, capaz de calcular, através de informações básicas e pré-estabelecidas na memória, a lâmina necessária à cultura e o tempo de rega por setor, facilitando o manejo e o controle para o homem do campo. As culturas préestabelecidas no aplicativo seram as mais comuns em sistemas de irrigação no norte de Minas, como feijão, milho, sorgo, cana-de-açúcar, mandioca e pastagem, podendo ser ampliado para outras culturas em uma atualização futura.

Sendo assim, o objetivo deste trabalho foi produzir um aplicativo que determine de maneira fácil e simples, através de informações de fácil obtenção, a lâmina a ser aplicada nas culturas e o tempo de rega por setor, para sistemas de irrigação por aspersão na região do cerrado no Norte de Minas Gerais, para facilitar o manejo da irrigação.

## <span id="page-7-0"></span>**2 REVISÃO BIBLIOGRÁFICA**

#### <span id="page-7-1"></span>**2.1 Irrigação**

A irrigação vem sendo utilizada desde as civilizações antigas, na qual as mais poderosas surgiram ao longo dos rios, desenvolvendo suas agriculturas com o desvio de cursos d'água para suprir suas plantações. Ao longo dos rios Nilo (Egito), Hindus (Índia), Tigre e Eufrates (Mesopotâmia) e Amarelo ou Huang (China) estão às civilizações mais antigas, que perceberam que não somente os homens necessitavam de água, mas que também, as plantas ficavam mais intensas e produziam mais com sua aplicação. Com o uso intensivo das técnicas de irrigação essas civilizações se desenvolveram e se estabeleceram garantindo sua sobrevivência (TESTEZLAF, 2017).

Ao longo da história da ciência agrícola, diferentes autores definiram o termo irrigação. Para Gomes (1999), é uma prática agrícola que visa complementar o fornecimento de água para as plantas, quando há a escassez de precipitações naturais e esta não são suficientes para suprir a demanda hídrica da cultura. Já Mantovani *et al.* (2009), vão mais além e englobam todo o social que envolve a técnica, mencionado os benefícios da irrigação para o desenvolvimento econômico e social da região, melhoria da qualidade de vida e conservação do homem do campo, além de otimizar a produção agrícola, aumentando a produtividade e melhorando a qualidade dos alimentos cultivados.

Buscando o efeito prático e de fácil entendimento, pode-se definir a irrigação como as técnicas, maneiras ou formas utilizadas para aplicar artificialmente água às plantas, procurando suprir suas necessidades e buscando a produção ideal para o agricultor. Esta definição engloba desde aquela irrigação realizada com uma mangueira de jardim até aquelas com equipamentos mais sofisticados. É preciso ressaltar que para suprir a demanda hídrica das plantas e atingir a sua produção ideal, é necessário abordar a irrigação como uma ciência e não meramente um equipamento. Ainda nesse intuito, a irrigação deve ser realizada de forma correta, para evitar as perdas e desperdícios e aperfeiçoar os possíveis impactos negativos e positivos da utilização da técnica.

A irrigação é uma técnica indispensável no processo de aumento da produtividade das culturas, e a sua implantação e manejo vão depender da disponibilidade hídrica de cada região. Em regiões áridas, com precipitações anuais inferiores a 250 mm, sua implantação é obrigatória para o desenvolvimento das lavouras. Em regiões semiáridas, marcadas por precipitações entre 250 a 500 mm anuais, a irrigação também é indispensável, com a finalidade de suprir a demanda hídrica da cultura e reduzir os riscos de quebra de safra. Já em regiões com mais de 600 mm de chuvas anuais, a irrigação pode ser necessária em alguns

períodos do ano, quando a distribuição espacial e temporal das chuvas afeta o desenvolvimento das culturas. Independente do período de safra, a irrigação pode ser utilizada em qualquer região para a produção fora de safra de culturas predispostas ao período.

A irrigação sendo uma técnica tão antiga e tão significante deveria ser continuamente avaliada e estudada como instrumento fundamental para viabilizar o desenvolvimento cultural e socioeconômico de regiões desfavorecidas, nas quais a escassez de chuva e a falta de recursos hídricos afetam a produção agrícola, ou para aumentar a produtividade de regiões agrícolas tradicionais.

A utilização da técnica de irrigação no sistema produtivo gera vários benefícios para o agricultor, os quais determinam a importância da sua introdução na agricultura. Testezlaf (2017) cita alguns dos principais benefícios, que mostram como essa técnica pode se tornar uma grande aliada no crescimento do agronegócio brasileiro: garantia de produção em relação à suplementação hídrica e redução dos riscos de quebra de safra por seca; aumento de produtividade das culturas; melhoria na qualidade do produto final; aumento no numero de safras e colheita na entressafra; criação e aumento na oferta de emprego, redução de mecanização e outras oportunidades econômicas.

#### <span id="page-8-0"></span>**2.1.1 Irrigação no Brasil**

A irrigação apesar de ser uma técnica agrícola antiga, no Brasil sua aplicação teve um inicio bem mais tardio comparado com as primeiras no mundo. Não há indícios da utilização da técnica de irrigação pelos índios, o primeiro projeto foi em 1881 e começou em 1903, irrigação da cultura do arroz através da construção do reservatório Cadro, no Rio Grande do Sul, por iniciativa privada. A técnica começou a ter expressão no Brasil a partir de 1950 e continuou a evoluir (FUKUDA, 1976).

As produções agrícolas dirigidas em áreas irrigadas são responsáveis por 16 % da produtividade nacional, representando 35 % do valor total nacional, embora a baixa participação da técnica na área total cultivada no país (BERNARDES, 1998). A ABIMAQ/CSEI (2015) estimou que a área irrigada em 2014 corresponderia a 8,6% da área agrícola total explorada com lavouras em 2006.

Estudos realizados comprovam que a utilização da técnica de irrigação com o fim de aumentar a produtividade, poderia atender ao déficit de produtos agrícolas a um custo menor que as opções disponíveis, como expansão da área de sequeiro e importação, para suprir essa demanda. Bernardes (1998) afirma, dentro deste contexto, que a exploração de lavouras em áreas irrigadas pode ainda proporcionar alguns benefícios, relacionados aos problemas regionais brasileiros. Na região dos Cerrados/Centro-Oeste pode levar ao aproveitamento de áreas que apresentam riscos de produção; no Semiárido/Nordeste pode tornar área-problema em área especial com produção competitiva, aumentando a renda e o emprego no campo e fixando a população rural; na Amazônia/Norte pode reduzir a expansão agrícola e conservar áreas ambientalmente críticas.

#### <span id="page-9-0"></span>**2.1.2 Métodos e sistemas de irrigação**

A técnica de deslocar a água para determinada região buscando suprir a demanda hídrica da lavoura, pode ser empregada por diversos métodos, atendendo as diferentes situações que podem ocorrer. Nesse contexto, não existe um método ideal, mas sim um estudo prévio considerando as condições e todos os fatores da cultura e da área irrigada (MAROUELLI, 1998). Para cada método, existem dois ou mais sistemas de irrigação que podem ser aplicados. A grande variação dos fatores que devem ser levados em consideração para adaptação do sistema de irrigação, como solo, culturas, clima, condições socioeconômicas e disponibilidade de energia, é o motivo pelo qual há muitos tipos de sistemas.

Na irrigação é possível diferenciar quatro métodos principais de se aplicar água à cultura (TESTEZLAF, 2017):

- **Aspersão**: aplicação da água semelhante à chuva, acima do solo, sobre a folhagem da cultura;
- **Superfície**: aplica-se a água por ação da gravidade, utilizando a superfície do solo de maneira parcial ou total;
- **Localizada**: a aplicação é voltada para uma área limitada da superfície do solo, geralmente na sombra da copa das plantas;
- **Subterrânea**: aplicada diretamente na zona radicular das plantas, abaixo da superfície do solo.

Na tabela 1 estão relacionados de maneira didática, os principais sistemas de operação de irrigação pelos quatro métodos. Os sistemas estão relacionados à forma de organizar o ato de irrigar a cultura, atrelado aos conjuntos de equipamentos, acessórios, formas de manejo e operação.

| <b>Métodos</b> | <b>Sistemas</b>              |  |  |
|----------------|------------------------------|--|--|
| Superfície     | <b>Sulcos</b>                |  |  |
|                | Inundação                    |  |  |
| Aspersão       | Convencional                 |  |  |
|                | Mecanizada (Pivô e Carretel) |  |  |
|                | Gotejamento                  |  |  |
|                | Microaspersão                |  |  |
|                | Gotejamento Subterrâneo      |  |  |
| Subsuperfície  | Elevação do Lençol Freático  |  |  |
|                | Mesas de subirrigação        |  |  |
| Localizada     |                              |  |  |

Tabela 1: Métodos de irrigação e exemplo de seus principais sistemas.

O método de irrigação por superfície é mais utilizado na região sul, neste caso, por sistema de inundação, característico das áreas produtoras de arroz. Na região sudeste predomina o uso do método de irrigação por aspersão, com sistemas convencional e mecanizada por pivô central, e o nordeste contribui com as maiores áreas com o método de irrigação localizada (TESTEZLAF, 2017).

A distribuição dos métodos empregados na agricultura irrigada brasileira apresenta os seguintes valores em percentual: irrigação localizada 8 %, aspersão 41 % (convencional 20 % e mecanizada 21 %) e superfície 51 % (inundação 33 % e sulcos 18 %) (REBOUÇAS *et al*., 1999). Pode-se afirmar que no nosso país o método de irrigação por superfície ainda predomina sobre os métodos mais tecnificados.

#### <span id="page-10-0"></span>**2.1.3 Irrigação por Aspersão Convencional**

O método de irrigação por aspersão é o que melhor simula a chuva e consiste na aplicação da água sobre as plantas e a superfície do solo no formato de gotas. A passagem de água sob pressão pelos orifícios dos equipamentos mecânicos, chamados aspersores, favorece a formação das gotas. A água antes de ser aspergida (pulverizada) pelos aspersores é bombeada a partir de uma fonte hídrica (lagos, rios, reservatórios, poços subterrâneos, etc.) e distribuída por uma rede de tubulações (TESTEZLAF, 2017).

Segundo Hubener (1996), citado por Testezlaf (2017), a Inglaterra foi a criadora dos aspersores e pioneira no método de irrigação por aspersão. Originalmente os aspersores foram desenvolvidos para controle de incêndios, depois foram utilizados em jardins e empregados em áreas produtoras de hortaliças no entorno das grandes cidades.

A criação de tubulações fabricadas com materiais plásticos para o transporte da água incentivou a utilização do método em todos os tipos de lavouras e por agricultores com diferentes características socioeconômicas. Outro fator que estimulou o desenvolvimento do

método foi a possibilidade de irrigar áreas, que por diferentes motivos, não eram possíveis irrigar pelo método de superfície.

As vantagens desse método são diversas, como a adaptabilidade às condições topográficas e geométricas da área, operação fácil e cômoda, a alta eficiência de aplicação, sendo possível ajustar a intensidade de aplicação de acordo com o tipo de solo. Por estes e outros motivos, a irrigação por aspersão tem aumentado continuamente em todo o mundo (ANDRADE, 2001).

Os diferentes sistemas de irrigação por aspersão surgiram com o passar do tempo, para atender a necessidade exigida pela agricultura e as condições de cultivo. Há no mercado uma gama de sistemas que podem ser adaptados às diferentes situações de funcionamento e operação.

Um sistema de irrigação por aspersão, em geral, é composto pelas seguintes partes: aspersores, que promovem a distribuição da água, tubulações e conexões, que formam a rede para transporte e o conjunto motobomba, que pressuriza a água pelo sistema. No Brasil pouco se usa unidades de tratamento para a água, no máximo utilização de filtros para contenção de sólidos suspensos.

#### <span id="page-11-0"></span>**2.1.4 Manejo de Irrigação**

O manejo da irrigação pelo método do consumo de água em área cultivada é realizado através da evapotranspiração da cultura (Etc), estimada diariamente. Para determinar o volume de água a aplicar nas irrigações, há necessidade de estimar a Etc ou lâmina necessária de água a cultura, sendo, portanto necessário obter dados climáticos da região para estimar a Eto (evapotranspiração de referência) e conhecer o Kc (coeficiente de cultura).

A utilização de instrumentos tecnológicos para determinar o volume de água no solo ou na planta é pouco frenquente por produtores, sendo mais utilizado em pesquisas e trabalhos acadêmicos, geralmente são equipamentos caros e requerem um conhecimento específico para utilização. O manejo de irrigação pode ser feito atrás de uso de tecnologias para estimar a evapotranspiração, assim determinando a lâmina necessária a lavoura, aumentando a eficiência do manejo da técnica.

#### <span id="page-11-1"></span>**2.1.5 Evapotranspiração da Cultura (ETc)**

A evapotranspiração é a união dos componentes de transpiração da planta e a evaporação do solo. A sua definição é de fundamental importância para estabelecer à necessidade de água das plantas e consequentemente a lâmina de água a ser aplicada pelo

sistema de irrigação. A determinação da ETc é realizada pela multiplicação da ETo (evapotranspiração de referência) e do Kc (coeficiente da cultura).

#### <span id="page-12-0"></span>**2.1.6 Evapotranspiração de Referência (ETo)**

A demanda hídrica de uma região é representada pela ETo, sendo um termo que varia de acordo com a região, ou seja, o seu valor é de acordo com as condições climáticas presentes na localidade. A Eto é referenciada a partir de uma superfície de área extensa vegetada com grama batatais em plena fase de desenvolvimento e sem limitação de umidade.

A evapotranspiração da cultura (ETc) é um parâmetro decisivo que deve-se conhecer para a obtenção de cultivos satisfatórios (KISI, 2010). Segundo Allen, Pereira e Raes (1998), a demanda evapotranspirométrica da cultura pode ser determinada a partir da evapotranspiração de referência (ETo) multiplicada ao coeficiente da cultura (kc). A ETo pode ser obtida de forma direta com controle de umidade do solo ou indireta, estimada por meio de equações (BERNARDO, 2008).

Dentre os diversos modelos equacionais existentes para estimar a ETo há a equação de Hargreaves de 1985, para a qual é necessário levantar somente os valores de temperatura e radiação no topo da atmosfera (Ra), sendo esse valor tabelado em função da latitude da região.

#### <span id="page-12-1"></span>**2.1.7 Coeficiente da Cultura (Kc)**

O Kc é um componente representativo da cultura que varia de acordo com o estádio ou a fase de desenvolvimento fenológico da mesma, atuando no ajuste da demanda hídrica por fase, tornando-se variável de acordo com a fase da cultura (TABELA 2 / FIGURA 1).

| Estádio de                    | Caracterização do estádio                                                                                                    | Valor do Kc                |
|-------------------------------|----------------------------------------------------------------------------------------------------|----------------------------|
| desenvolvimento               |                                                                                                    |                            |
| Inicial                       | Inicia na germinação e vai<br>ate a cultura cobrir 10% da<br>superfície do solo, ou 15%<br>seu desenvolvimento<br>$d\sigma$<br>vegetativo                             | 0,2 a 1,0                  |
| Desenvolvimento<br>Vegetativo | Inicia no final do primeiro<br>estádio ate a cultura cobrir entre os valores do 1º e 3º<br>70% do solo ou atingir 80% estádio<br>desenvolvimento<br>do<br>Vegetativo. | Varia<br>proporcionalmente |
| Desenvolvimento Produtivo     | Inicia no final do 2 <sup>°</sup> estádio e<br>vai ate o inicio da maturação.                                                                                         | 0.9a1.25                   |
| Final ou Maturação            | Vai do inicio da maturação<br>ate a colheita.                                                                                                    | $0,3$ a $1,0$              |

Tabela 2 Definição das fases de desenvolvimento da cultura.

O Kc, valor usado para converter Eto em Etc, varia de acordo com as fases fenológica da cultura, pois está diretamente ligado ao desenvolvimento vegetativo das plantas, e é determinado pelo número e tamanho de estômatos presente na planta, bem como sua a área foliar, refere-se a respiração e transpiração das plantas.

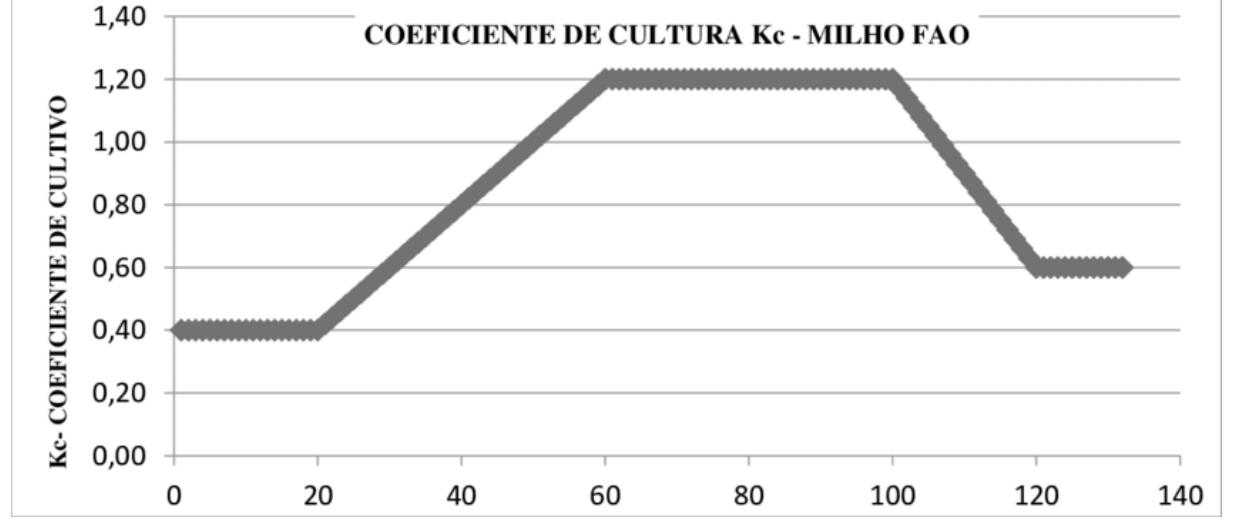

Figura 1 Gráfico do coeficiente da cultura de acordo com o ciclo da cultura em dias (FAO 56, 1990).

#### <span id="page-13-0"></span>**2.2 Sistema de Informação**

Os sistemas de informação fornecem informações para a tomada de decisões por meio de softwares que, por meio de tecnologias de sistemas gerenciadoras de banco de dados e respectivas ferramentas, fornecem diversas informações para serem utilizadas pelos usuários (REZENDE, 2005). O software deve conter o foco no negócio ou atividade, com o objetivo de auxiliar na tomada de decisão dos níveis estratégicos, operacional ou gerencial.

#### <span id="page-13-1"></span>**2.2.1 Aplicativos de web**

A internet é uma rede constituída por vários circuitos que estão interligados, criando uma comunidade virtual de utilizadores de grande dimensão, que fornece serviços como correios eletrônicos, transferências de arquivos, grupos de discussões e sessões remotas (COSTA, 2007).

Os aplicativos que são executados na internet recebem a designação web. Nesse modelo de aplicativo os dados ou arquivos trabalhados são processados e armazenados na internet ou armazenamento na nuvem, geralmente são aplicativos que não necessitam de instalação. A informação é permanentemente guardada em grandes servidores da internet que, quando requisitados, enviam os dados aos dispositivos. Havendo conexão com a internet, este serviço pode ser acessado em qualquer momento ou lugar e usando qualquer dispositivo de

acessibilidade. Na maioria dos casos, a utilização dos serviços prestados por servidores de internet, são gratuitos ou não tão onerosos (COSTA, 2007)

#### <span id="page-14-0"></span>**2.2.2 Framework CodeIgniter**

"Framework" surgiu nos dias atuais como ferramenta facilitadora no desenvolvimento de aplicativos de web. O "CodeIgniter" é um desses "frameworks" disponíveis, sendo o mais utilizado entre seus semelhantes, devido à sua integração com a maioria dos sistemas gerenciadores de bancos de dados (SGBD) do mercado, evitando a escrita manual de comandos, não havendo necessidade de escrever e reescrever códigos para varias aplicações (REZENDE, 2005).

#### <span id="page-14-1"></span>**2.2.3 WebView**

WebView é uma extensão da classe view do android, que permite exibir páginas web, sendo um componente utilizado para transformar sites responsivos em aplicativos android. O Cordova é um aplicativo desta função que é utilizado para converter páginas webs responsivas em aplicativos para android (REZENDE, 2005).

## <span id="page-15-0"></span>**3 METODOLOGIA**

O desenvolvimento do software denominado Agrotec é apresentado nessa metodologia, como o levantamento de dados, diagramas, telas e certos detalhes, bem como a explicação do seu funcionamento, a fim de que o leitor compreenda a aplicação e necessidade deste novo software.

#### <span id="page-15-1"></span>**3.1 Informações sobre o aplicativo**

Optou-se pelo desenvolvimento de um aplicativo de plataforma web, que pode ser mais facilmente acessado, o aplicativo foi desenvolvido utilizando a ferramenta framework CodeIgnite. O aplicativo tem uma interface de fácil comunicação, sendo intuitivo e de fácil utilização pelos produtores, e vêm com a missão de auxilia-los na determinação da lâmina de água a aplicar na cultura e o tempo de rega por setor.

O aplicativo foi implementado em PHP, JavaScript, HTML e CSS utilizando o framework CodeIgniter e o gerenciador de banco de dados MySql.

#### **3.1.1 Principais componentes do Software Agrotec**

- Logar no sistema, para acessar as possíveis opções seguintes;
- Calcular Lâmina Irrigação Diária;
- Calcular Lâmina Irrigação Ciclo;
- Calcular Lâmina Irrigação Predeterminada;
- Histórico Ciclo, acessar tabelas geradas do cálculo de lâmina ciclo.
- Perfil, editar os dados do usuário.

#### **3.1.2 Limites do Software**

- O sistema não permitirá acesso a usuário que não tenha login e senha previamente cadastrada;
- As regiões do sistema são limitadas, sendo apenas no cálculo diário a opção de localização através de coordenadas geográficas, porém a temperatura (máxima e mínima) deve ser colocada manualmente;
- As opções de culturas são limitadas, podendo o software sofrer atualização futura para inserção de novas culturas.

#### **3.2 Banco de dados e cálculos do aplicativo**

#### **3.2.1 Regiões**

O aplicativo tem o objetivo de fornecer informações a produtores irrigantes do norte de Minas Gerais, assim optou-se por buscar cidades da região que tenham estações meteorológicas ativas para facilitar a obtenção de dados climáticos utilizados nos cálculos. Foram compilados os dados climáticos dos anos de 2010 a 2018 de cada estação meteorológica de cidades da região (TABELA 3).

As cidades selecionadas foram: Janaúba, Januária, Juramento, Montes Claros e Salinas, nas quais encontram-se estações meteorológicas ativas, e dados facilmente disponibilizados pelo INMET.

| <b>Cidade</b>        | Latitude |
|----------------------|----------|
| Janaúba              | 15.80    |
| Januária             | 15.45    |
| Juramento            | 16.77    |
| <b>Montes Claros</b> | 16.68    |
| Salinas              | 16.15    |

Tabela 3 Cidades disponíveis no banco de dados do aplicativo**.**

As tabelas apresentando o banco de dados das cidades selecionadas, com a média mensal durante os anos de 2010 a 2018 das temperaturas (máxima, mínima e media), assim como a radiação do topo da atmosfera Ra e a evapotranspiração de referência (ETo) encontram-se no anexo. O banco de dados das regiões é automaticamente selecionado quando se escolhe a região no aplicativo.

#### **3.2.2 Culturas**

Para um protótipo inicial, buscou-se empregar as culturas de maior expressão, como milho, sorgo, cana-de-açúcar, feijão e mandioca, que serão disponibilizadas no lançamento do aplicativo. A Tabela 4 apresenta o banco de dados das culturas que podem ser selecionadas pelos usuários no aplicativo.

| Identificação           | <b>Culturas</b>   |
|-------------------------|-------------------|
| 1                       | Mandioca          |
| $\overline{2}$          | Mandioca 2° ciclo |
| 3                       | Feijão Verde      |
| $\overline{\mathbf{4}}$ | Feijão Seco       |
| 5                       | Milho (grão)      |
| 6                       | Milho (doce)      |
| $\overline{7}$          | Sorgo             |
| 8                       | Cana nova         |
| 9                       | Cana soca         |

Tabela 4 Banco de dados das culturas disponíveis no protótipo inicial.

## **3.2.3 Fases das culturas**

As diferentes fases de cada cultura e a quantidade de dias de cada fase estão expressas na Tabela 5 representa o banco de dados utilizado para base de cálculo. De acordo com a data de germinação que o usuário digitar, o programa calcula o numero de dias do plantio e determina a fase da cultura, selecionando um Kc de acordo com essa fase para calcular a Etc. A quantidade de dias de cada fase da cultura foi referenciado pelo boletim FAO 56 (1990), que possui dados de referencia mundial.

| Id                      | Fase           | Tabela 9 Danco de dados da quantidade de unas de cada fase das culturas.<br>Fase | Fase | Fase | <b>Total</b> | Cultura      |
|-------------------------|----------------|----------------------------------------------------------------------------------|------|------|--------------|--------------|
|                         | <b>Inicial</b> | Desenvolvimento Reprodutiva Maturação                                            |      |      |              |              |
|                         | 20             | 40                                                                               | 90   | 60   | 210          | Mandioca     |
| $\overline{2}$          | 150            | 40                                                                               | 110  | 60   | 360          | M. 2º ciclo  |
| 3                       | 20             | 30                                                                               | 30   | 10   | 90           | Feijão Verde |
| $\overline{\mathbf{4}}$ | 25             | 25                                                                               | 30   | 20   | 100          | Feijão Seco  |
| 5                       | 25             | 40                                                                               | 45   | 30   | 140          | Milho Grão   |
| 6                       | 20             | 30                                                                               | 30   | 10   | 90           | Milho Doce   |
| $\overline{7}$          | 20             | 35                                                                               | 45   | 30   | 140          | Sorgo        |
| 8                       | 50             | 70                                                                               | 220  | 140  | 480          | Cana nova    |
| 9                       | 30             | 50                                                                               | 180  | 60   | 320          | Cana soca    |

Tabela 5 Banco de dados da quantidade de dias de cada fase das culturas.

#### **3.2.4 Coeficiente das culturas (Kc)**

Os valores de Kc utilizados no aplicativo para os cálculos de Etc foram retirados do boletim da FAO 56 (1990), e estão expressos na Tabela 6 que apresenta o banco de dados de Kc do aplicativo referente a cada cultura e sua fase de desenvolvimento. O aplicativo seleciona o Kc para o cálculo de acordo com a data de germinação inserido pelo usuário. A partir desta data o aplicativo determina com quantos dias está a cultura e em qual fase fenológica se encontra, assim selecionando o Kc daquela fase para o cálculo.

| Id                      | Fase           | Fase                   | Fase        | Fase        | <b>Cultura</b>            |
|-------------------------|----------------|------------------------|-------------|-------------|---------------------------|
|                         | <b>Inicial</b> | <b>Desenvolvimento</b> | Reprodutiva | Maturação   |                           |
| $\mathbf{1}$            | 0.30           | 0.80                   | 0.30        | <b>Nulo</b> | Mandioca                  |
| $\mathbf{2}$            | 0.30           | 1.10                   | 0.50        | <b>Nulo</b> | $M1$ . 2 $^{\circ}$ ciclo |
| 3                       | 0.40           | 0.75                   | 1.05        | 0.95        | Feijão Verde              |
| $\overline{\mathbf{4}}$ | 0.40           | 0.80                   | 1.20        | 0.75        | Feijão Seco               |
| 5                       | 0.50           | 0.85                   | 1.20        | 0.95        | Milho Grão                |
| 6                       | 0.50           | 0.90                   | 1.20        | 1.10        | Milho Doce                |
| 7                       | 0.40           | 0.75                   | 1.15        | 0.80        | Sorgo                     |
| 8                       | 0.40           | 1.05                   | 0.85        | <b>Nulo</b> | Cana nova                 |
| 9                       | 0.50           | 1.00                   | 1.30        | 0.80        | Cana soca                 |

Tabela 6 Banco de dados do Kc referente a cada fase das cultuas.

#### **3.2.5 Radiação no topo da atmosfera (Ra)**

A Tabela 7 são apresentados os valores de Ra para latitudes sul utilizados no cálculo da ETc, quando na opção de calcular lâmina (diária) o usuário opta por colocar a latitude e não escolher um município dentre as opções, pois, quando se seleciona a região, o seu banco de dados já possui o Ra referente. Quando o usuário coloca uma latitude entre as disponíveis na tabela, o aplicativo calcula a média entre os dois valores mais próximos.

Tabela 7 Valores de RA em mm/dia para latitudes sul.

|  |  |  |  |  | Lat Jan Fev Mar Abr Maio Jun Jul Ago Set Out Nov Dez                                  |  |
|--|--|--|--|--|---------------------------------------------------------------------------------------|--|
|  |  |  |  |  | 20 17,01 16,24 14,86 12,71 10,8 9,78 10,15 11,73 13,89 15,67 16,73 17,09              |  |
|  |  |  |  |  | 18 16,85 16,24 15,02 13,03 11,17 10,19 10,56 12,1 14,09 15,71 16,61 16,93             |  |
|  |  |  |  |  | 16 16,69 16,2 15,1 13,32 11,57 10,64 10,96 12,42 14,29 15,71 16,48 16,73              |  |
|  |  |  |  |  | 14 16,48 16,12 15,23 13,56 11,94 11,04 11,33 12,71 14,45 15,71 16,32 16,48            |  |
|  |  |  |  |  | 12  16,28  16,08  15,31  13,8  12,26  11,41  11,73  13,03  14,62  15,67  16,16  16,24 |  |
|  |  |  |  |  | 10 16,04 15,96 15,35 14,05 12,63 11,81 12,1 13,32 14,74 15,63 15,96 16                |  |

#### **3.2.6 Determinação da ETo**

Para determinação da ETo foi empregado o método indireta utilizando a equação de Hargreaves de 1985. Apesar de o boletim da FAO reconhecer o modelo equacional de Penman-Monteith como o padrão mundial, optou-se pela utilização do modelo de Hargreaves que necessita de menos dados para determinar o valor de Eto (EQUAÇÃO 1).

Eto = 
$$
0.0023 \text{ Ra (Tmax - Tmin)}^{0.5} (\text{Tmed}+17.8)
$$
 Equação 1

Quando o usuário seleciona um município dentre as possíveis opções, o banco de dados com temperatura e Ra do município já está completo assim como a ETo que já está determinada. Porém quando o mesmo seleciona a opção por latitude, o programa realiza o cálculo de ETo buscando a RA da localidade no banco de dados, de acordo com a latitude inserida e com os valores das temperaturas mínima e máxima.

#### **3.2.7 Determinação da ETc**

A ETc é determinada pela multiplicação da ETo e o Kc da cultura, que varia de acordo com as fases da cultura. O aplicativo seleciona o Kc a partir da data de emergência colocada pelo usuário, dessa informação o programa cálcula com quantos dias está o plantio e em que fase se encontra. Assim, o Kc no banco de dados é selecionado de acordo com a fase fenológica da cultura.

#### **3.2.8 Determinação da lâmina de irrigação**

Com as informações inseridas pelo usuário, de vazão de aspersor e de espaçamento (entre ruas e entre aspersores), o programa calcula a lâmina da irrigação utilizando a seguinte equação 2.

$$
Lâmina (mm.h^{-1}) = \frac{Vazão Asperson (L.h^{-1})}{Esp. Asp x Esp. Ruas (m) x 0.85}
$$

#### **Equação 2**

Esta equação considera a eficiência da lâmina de irrigação de 100%, como o sistema de aspersão convencional tem eficiência de 85 % um cálculo de correção da lâmina deve ser empregado, por isso a utilização da multiplicação por 0,85 no final da equação.

#### **3.2.9 Determinação do tempo por setor de irrigação**

A determinação do tempo por setor de irrigação é realizada pela divisão da ETc pela lâmina da irrigação, o valor encontrado está em horas decimais, então a conversão multiplicando os decimais por 60 deve ser realizada para o resultado ser dado em horas por minuto.

#### **3.2.10 Cálculo de lâmina de Irrigação Diária**

A opção de cálculo diário determina somente a necessidade hídrica da cultura daquele dia, de acordo com a fase em que se encontra a cultura. A data de emergência inserida determina a fase fenológica na qual se encontra a cultura. Neste cálculo o usuário tem a opção de selecionar uma região disponibilizada pelo aplicativo ou inserir uma latitude onde se encontra sua irrigação, assim devendo inserir também as temperaturas máxima e mínima do dia necessitando ter essa informação.

Fase da cultura = Data de Emergência – Data atual **Equação 3**

A partir deste cálculo, o aplicativo informa com quantos dias está a cultura, aciona o banco de dados das fases das culturas e determina em qual fase se encontra aquela cultura. De acordo com a fase, no banco de dados do Kc, o programa seleciona o valor de Kc daquela da cultura. A obtenção da Etc, nesta determinação, varia de acordo com a opção escolhida pelo usuário, selecionar região ou inserir latitude e temperaturas. A região quando selecionada já possui um banco de dados com a Eto necessária para o cálculo da Etc.

## Etc (mmdia-1 ) = Eto (região) x Kc **Equação 4**

. Quando inserida uma latitude, o aplicativo busca o valor de Ra na tabela do banco de dados, e utiliza das informações de temperatura máxima e mínima, para obter a temperatura média e calcular a Eto da localidade, após obter a Eto é calculada a Etc.

> Eto =  $0.0023$  Ra (Tmax - Tmin)<sup>0,5</sup> (Tmed+17,8) **Equação 1** Etc (mm/dia) = Eto (localidade) x Kc **Equação 5**

A lâmina da irrigação é calculada utilizando as informações inseridas pelo usuário, como vazão do aspersor e espaçamento (entre ruas e aspersores), aplicando a equação 2.

$$
Lâmina (mm. h-1) = \frac{Vazão Asperson (L.h-1)}{Esp. Asp x Esp. Ruas (m) x 0.85} \mathbf{Equação 2}
$$

Com a obtenção da lâmina necessária á cultura e a lâmina aplicada pela irrigação, determina-se o tempo necessário por setor de irrigação para atingir a necessidade hídrica da cultura.

#### **3.2.11 Cálculo de lâmina de Irrigação Ciclo**

No cálculo do ciclo, o aplicativo gera uma tabela completa de toda necessidade hídrica da cultura de cada fase, mostrando a Etc de cada fase e a necessidade hídrica de toda a fase e do ciclo da cultura, podendo o usuário realizar maior planejamento. A tabela gerada fica armazenada na opção histórico de ciclos.

Neste cálculo o usuário possui apenas a opção de selecionar uma das regiões disponíveis no aplicativo. Com isso para o calculo de Etc a única variável inserida pelo usuário é a data de germinação para obtenção do Kc e do período que se encontra a fase da cultura, pois a Eto já esta inserida no banco de dados da região. O inicio do ciclo é determinado pela data de emergência, a Eto varia de acordo com os meses que situará o ciclo da cultura, então uma mesma fase caso perdure por mais de um mês possuirá duas Etc diferentes.

> Etc (mm/dia) = Eto( região e mês) x (Kc da fase) **Equação 7** Etc fase = Etc dia x Numero dias da fase **Equação 8** Etc ciclo =  $\Sigma$ Etc fases **Equação** 9

 $L\hat{a}mina(mm.h^{-1}) = \frac{Vaz\tilde{a}o Asperson(L.h^{-1})}{Eem Aem P, 18.8 Eem P, 18.8 Eem P, 18.8 Eem P}$  $\frac{Vuzao AspersoI(L.R)}{Esp.Asp \times Esp.Ruas(m) \times 0.85}$ **Equação 2** 

Tempo por setor (horas) = Etc / Lâmina irrigação **Equação 6**

#### **3.2.12 Cálculo de lâmina de Irrigação Predeterminada**

Nesta opção do aplicativo, entende-se que o usuário conhece a necessidade hídrica da cultura ou possui alguma assistência técnica que lhe forneça essa informação, assim nesta opção não são realizados cálculos de evapotranspiração, pois a lâmina necessária à cultura é predeterminada pelo usuário. A opção apenas buscar informar ao usuário a lâmina da sua irrigação e o tempo de rega necessário para que a irrigação atinja a lâmina necessária à cultura.

$$
Lâmina (mm.h^{-1}) = \frac{Vazão Asperson (L.h^{-1})}{Esp.Asp x Esp.Ruas (m) x 0,85} \mathbf{Equação 2}
$$

Tempo setor (horas) = Lâmina predeterminada / Lâmina irrigação **Equação 10**

#### **3.2.13 Histórico do Ciclo**

No histórico do aplicativo o usuário pode visualizar todas as tabelas geradas pelo cálculo de lâmina de irrigação por ciclo, podendo fazer comparações entre o consumo de mesma cultura plantadas em épocas diferentes ou entre culturas diferentes em mesma época.

## <span id="page-22-0"></span>**4 RESULTADOS E DISCUSSÃO**

#### <span id="page-22-1"></span>**4.1 Benefícios do produto**

Os benefícios do software são apresentados na Tabela 8, bem como informações desejáveis que podem ser atualizadas num futuro próximo.

Tabela 8 Benefícios do software.

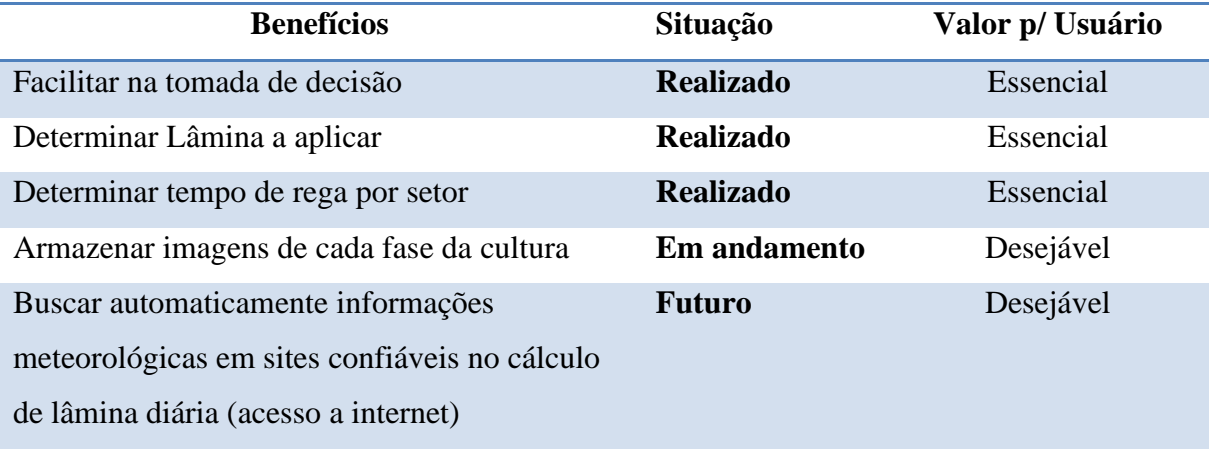

#### <span id="page-22-2"></span>**4.2 Interface do Usuário**

A Tabela 9 são apresentadas as interfaces que serão utilizadas pelos usuários do software.

**Nome Ator Uso Descrição** Login Administrador / Usuário Acesso ao software Interface de identificação e acesso dos usuários ao software. Cálculo Lâmina (ciclo) Administrador / Usuário / Banco de dados Calcular a lâmina e tempo de rega por setor (tabela de todo o ciclo) Interface de cálculo de lâmina do ciclo completo da cultura de acordo com a data de germinação, região, vazão aspersor e espaçamento. Cálculo Lâmina (diária) Administrador / Usuário / Banco Calcular a lâmina e tempo de rega por Interface de cálculo de lâmina do dia da cultura,

Tabela 9 Interfaces do software.

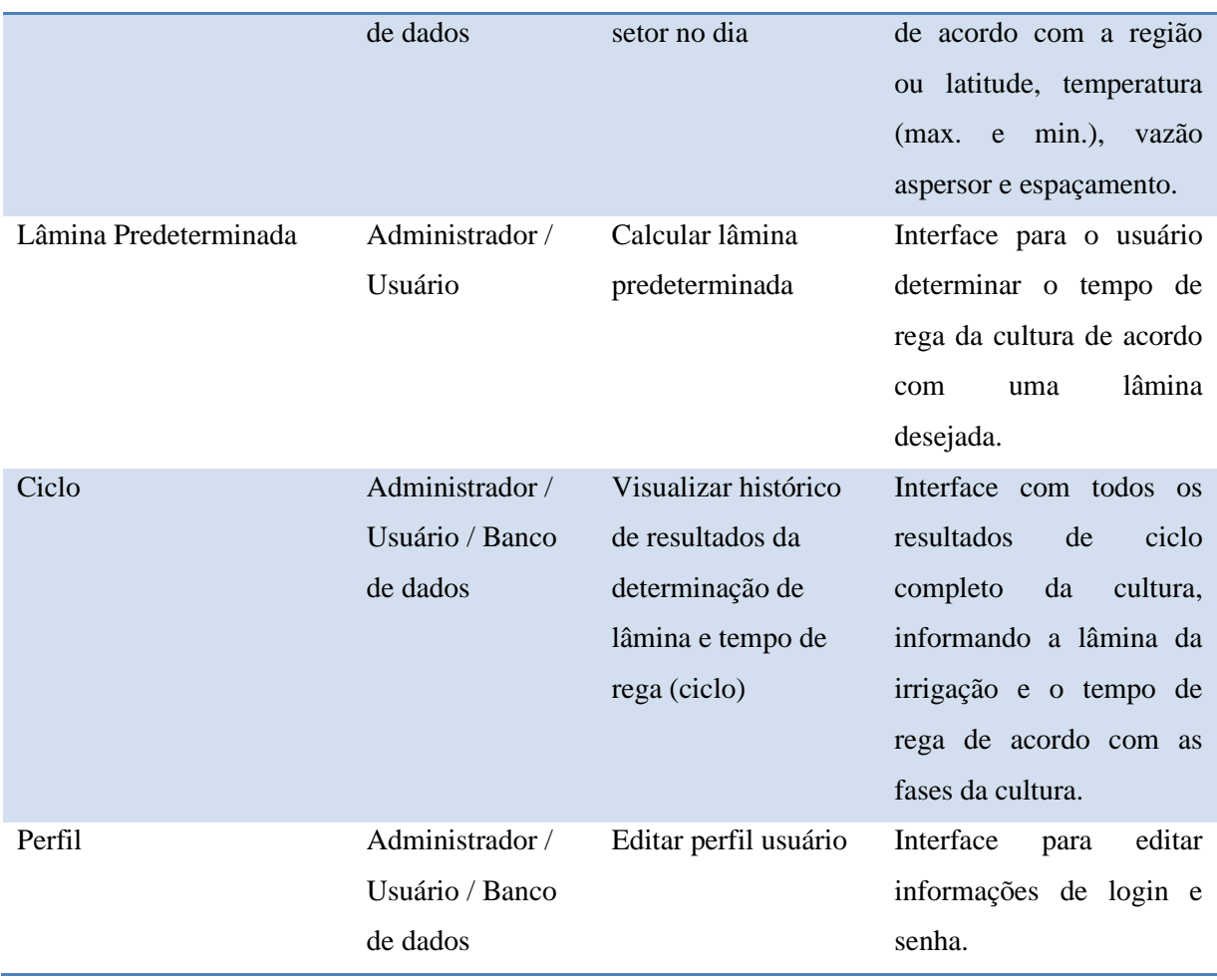

## <span id="page-23-0"></span>**4.2.1 Validar Senha Login**

A Tabela 10 mostra as atividades envolvidas no processo de fazer login no software e apresenta o fluxo do caso de uso validar senha login.

Tabela 10 Fluxo do caso de uso "validar senha login".

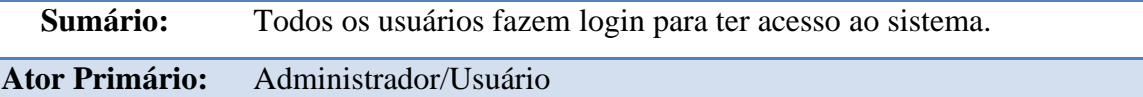

**Pré-Condições:** Todos os usuários devem estar cadastrados no sistema

## **Fluxo Principal**

- 1 Os usuários iniciam o aplicativo
- 2 Os usuários inserem as informações solicitadas para login
- 3 Os usuários fazem o login

## **Fluxo Alternativo**

**1 –** Se algum campo for preenchido incorretamente, quando clicado em "login", será informado que os dados do usuário são inválidos

Na Figura 2 é mostrada a interface de acesso ao sistema (Login e Senha), onde o usuário tem de se identificar antes de acessar.

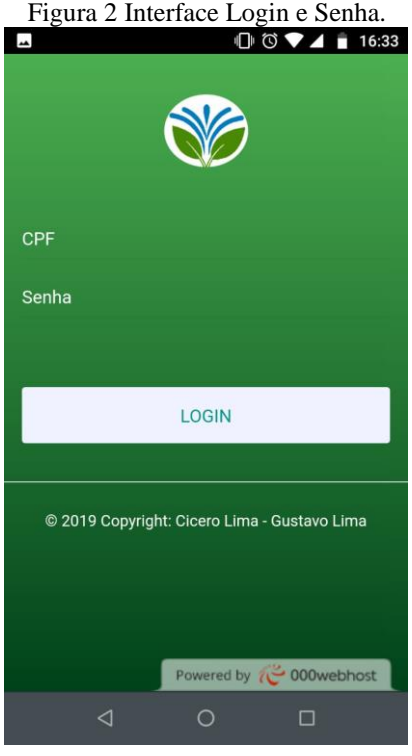

A Tabela 11 são apresentados os campos que são reservados para o preenchimento dos dados na tela de interface do Login.

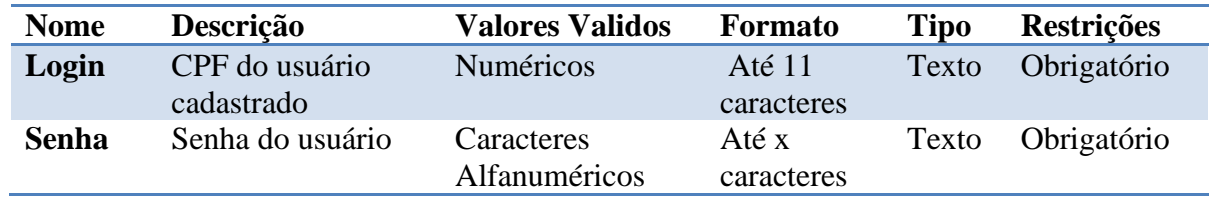

Tabela 11 Campos da tela Login.

As opções possíveis que o usuário pode realizar na interface de login encontram-se na Tabela 12.

Tabela 12 Comandos da tela login.

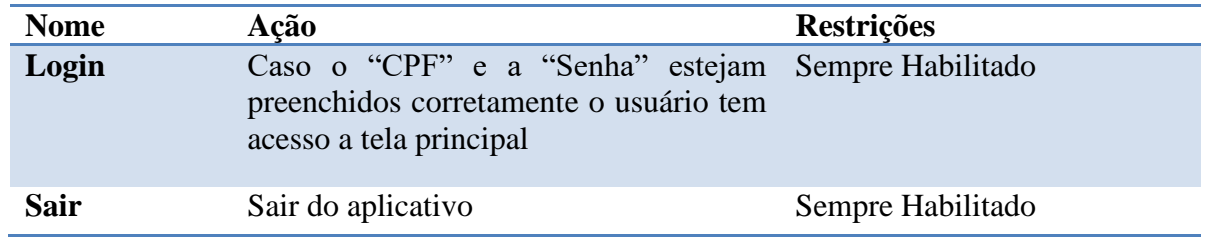

## <span id="page-25-0"></span>**4.2.2 Interface Principal**

A interface da tela principal do software do aplicativo Agrotec é mostrada na Figura 3, e nela o usuário pode acessar as demais interfaces do programa.

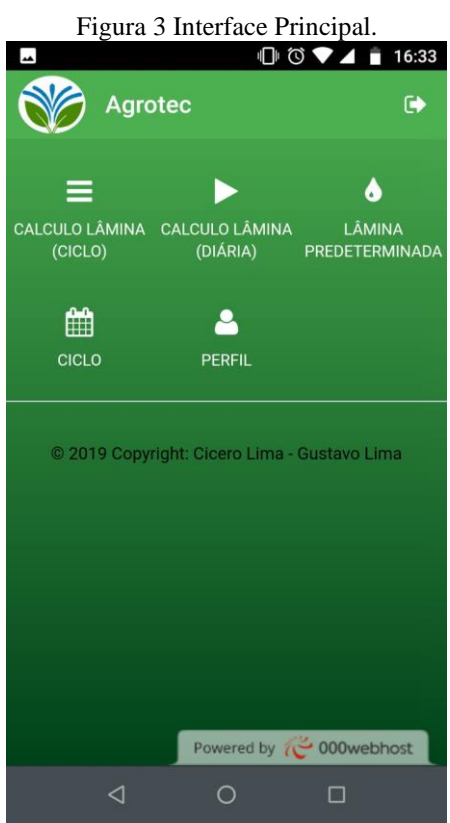

Na Tabela 13 são apresentados os campos da "Tela principal" e as opções possíveis que o usuário pode realizar em determinado link.

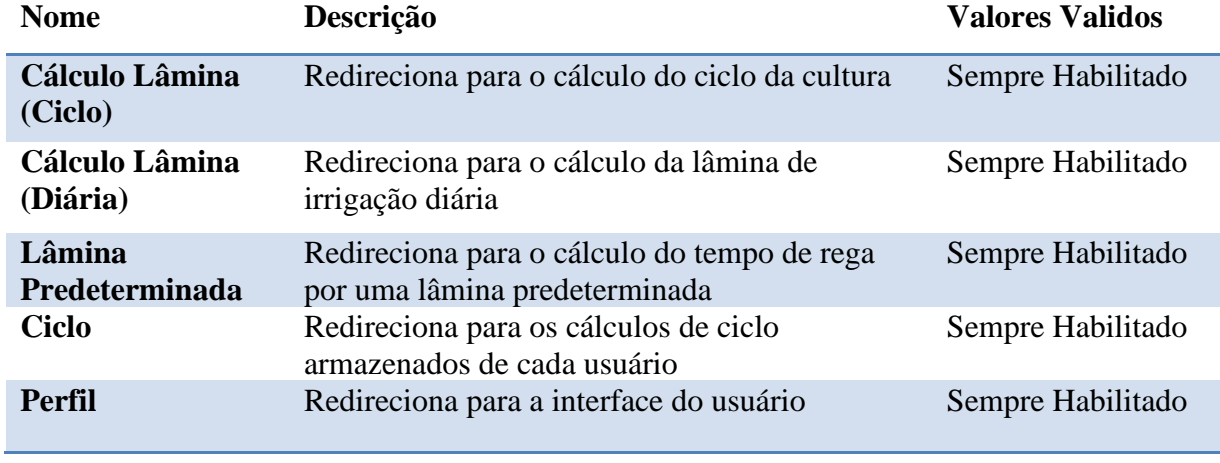

Tabela 13 Campos da tela principal.

#### <span id="page-26-0"></span>**4.2.3 Cálculo da Lâmina Ciclo**

Nesta opção o usuário tem como resultado uma tabela do ciclo completo da cultura e, em cada fase, tem a demanda hídrica da cultura, expressa em ETc, assim como o tempo necessário para colocar no setor da irrigação para atingir essa lâmina por dia. O resultado também apresenta o consumo hídrico de cada fase e o total do ciclo da cultura. Desta forma o usuário pode realizar um planejamento prévio da sua necessidade total de água para utilizar naquela safra, facilitando na tomada de decisão do turno de rega.

O resultado dessa opção gera uma tabela que fica salva nos históricos do usuário, podendo o mesmo mantê-la salva para futuras comparações. O fluxo do caso de uso da interface calcular lâmina ciclo é apresentado na Tabela 14, mostrando as opções que o usuário possui nesta interface.

Tabela 14 Fluxo de caso de uso da interface Calcular Lâmina (ciclo).

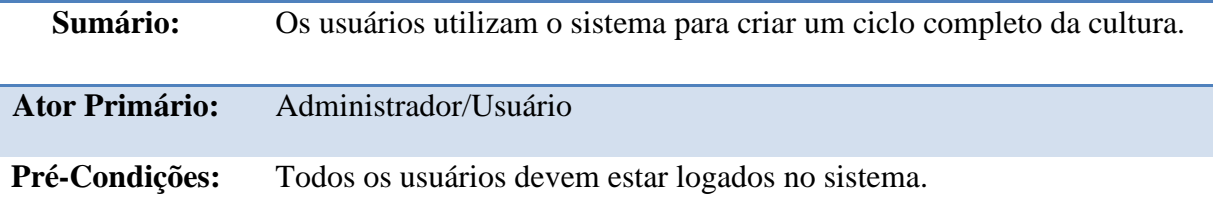

#### **Fluxo Principal**

1 – O usuário abre a tela "Cálculo Lâmina (ciclo)".

2 – O usuário preenche as informações e clica no botão "salvar" e cadastra um novo ciclo da cultura desejada.

#### **SubFluxo**

1 **–** Se passo 2 concluído, uma nova interface é aberta mostrando as informações do ciclo da cultura.

#### **Fluxo Alternativo**

**1 – Caso o usuário clique no botão "voltar", o sistema retorna a tela principal.**

Nesta interface, apresentada na Figura 4, o usuário consegue determinar a lâmina de todo ciclo da cultura e obtém o tempo necessário requerido de irrigação requer por setor para atingí-la. O resultado obtido é apresentado em uma tabela mostrada na Figura 5, que separa a necessidade da cultura em fases e o consumo de todo o ciclo da cultura.

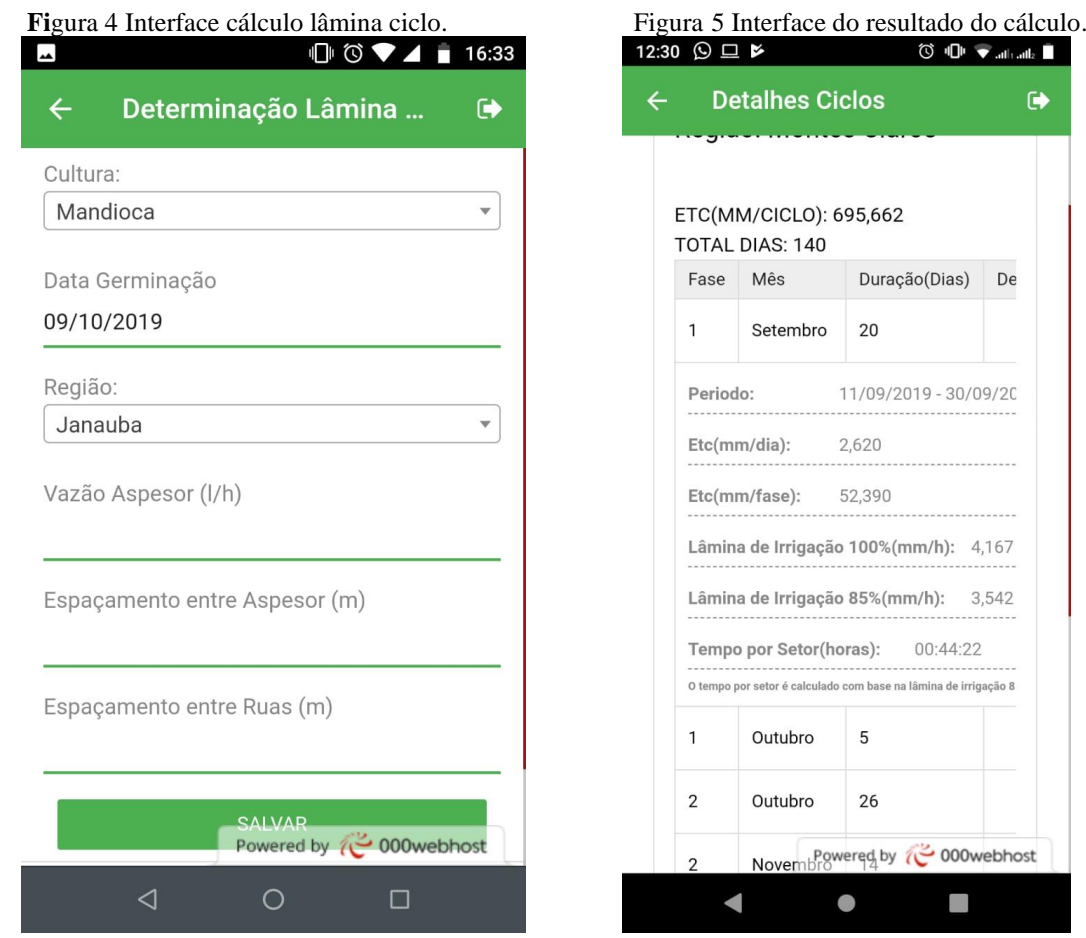

A Tabela 15 apresenta os campos que devem ser preenchidos pelo usuário na interface de cálculo. Após inserir os dados o usuário deve apertar o comando salvar da interface, gerando a tabela mostrada na Figura 5 que ficará salva na conta do usuário logado.

| <b>Nome</b>                     | Descrição                                           | <b>Valores</b><br><b>Validos</b> | <b>Formato</b>      | <b>Tipo</b> | <b>Restrições</b> |
|---------------------------------|-----------------------------------------------------|----------------------------------|---------------------|-------------|-------------------|
| <b>Cultura</b>                  | Selecionar a cultura<br>dentre as opções            | Caracteres                       |                     | String      | Obrigatório       |
| Data<br>Germinação              | Data em que a<br>cultura germinou                   | Data                             |                     | Data        | Obrigatório       |
| Região                          | Selecionar região<br>de plantio dentre as<br>opções | Caracteres                       |                     | String      | Obrigatório       |
| <b>Vazão</b><br><b>Aspersor</b> | A vazão média do<br>aspersor $(1/h)$                | Numéricos                        | Até 4<br>Caracteres | Inteiro     | Obrigatório       |
| Esp.<br><b>Aspersor</b>         | Espaçamento entre<br>os aspersores (m)              | Numéricos                        | Até 2<br>Caracteres | Inteiro     | Obrigatório       |
| Esp. Ruas                       | Espaçamento entre<br>as ruas $(m)$                  | <b>Numéricos</b>                 | Até 2<br>Caracteres | Inteiro     | Obrigatório       |

Tabela 15 Campos da tela cálculo lâmina ciclo.

#### <span id="page-28-0"></span>**4.2.4 Cálculo da Lâmina Diária**

Esta é uma opção mais rápida e fácil de tomar, obtendo o resultado somente da necessidade hídrica da cultura e do tempo de irrigação por setor daquele dia, havendo a necessidade do usuário realizar esse cálculo maior quantidade de vezes, pois a fase da cultura pode alterar com o passar do tempo, modificando o Kc consequentemente a ETc (evapotranspiração da cultura) ou a necessidade de água. Caso o usuário não realize um novo cálculo com o tempo há a possibilidade do mesmo estar aplicando uma quantidade de água menor ou maior que o necessário para a cultura. Na Tabela 16 é apresentado o fluxo de uso da interface calcular lâmina diária com as opções envolvidas.

Tabela 16 Fluxo de caso de uso da interface calcular lâmina diária.

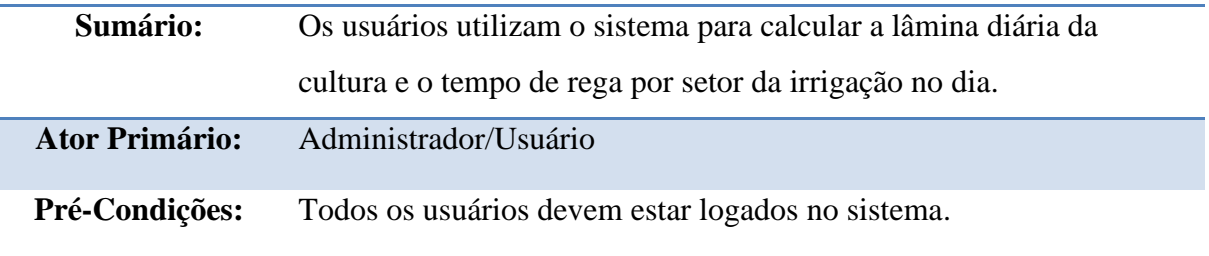

#### **Fluxo Principal**

1 – O usuário abre a tela "Cálculo Lâmina (diária)".

2 – O usuário preenche as informações e clica no botão "calcular".

#### **SubFluxo**

1 **–** Se passo 2 concluído, uma nova interface é aberta mostrando o resultado.

## **Fluxo Alternativo**

1 **–** Caso o usuário clique no botão "voltar", o sistema retorna a tela principal.

A interface da opção de "cálculo de lâmina (diária)" é apresentado nas Figuras 6 e 7, mostrando os dados que o usuário deve inserir e que são necessários para o cálculo da lâmina de água do dia.

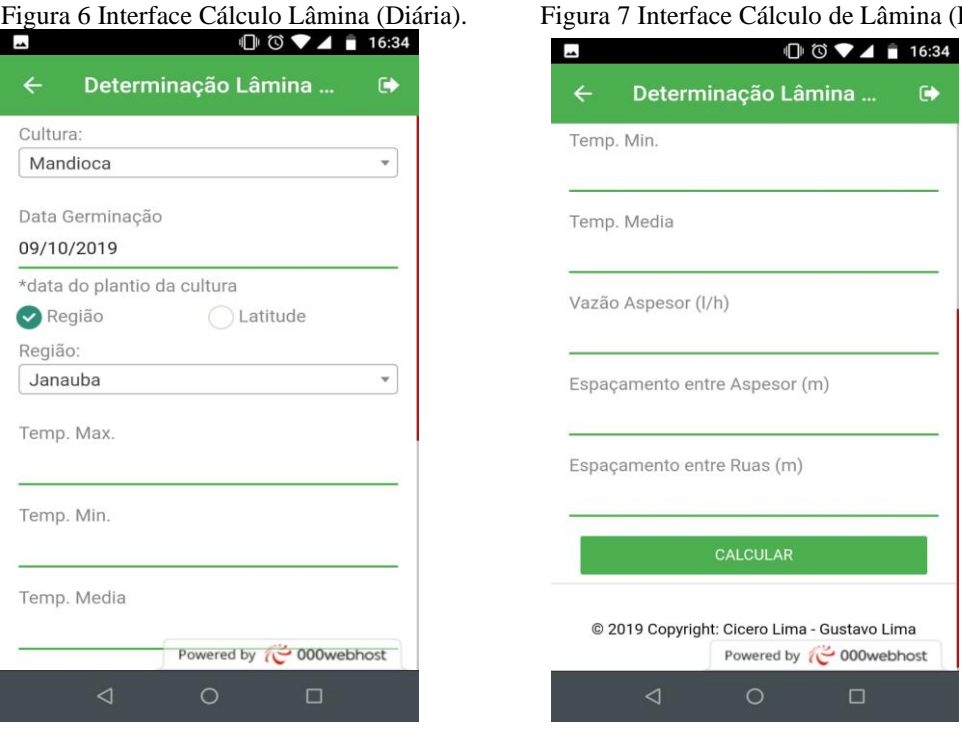

Na Figura 8 apresentada é mostrada a interface com o quadro do resultado, que surge após o usuário inserir os dados e pressionar calcular.

Figura 8 Interface de resultados do Cálculo de Lâmina (diária).

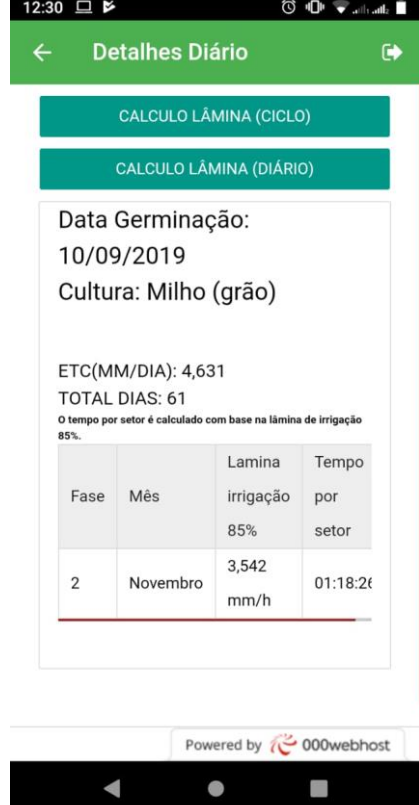

A Tabela 17 apresenta os campos que devem ser preenchidos pelo usuário na interface de cálculo de lâmina (diária) para realização do cálculo.

#### nina (Diária) continuação.

 $\bullet$ 

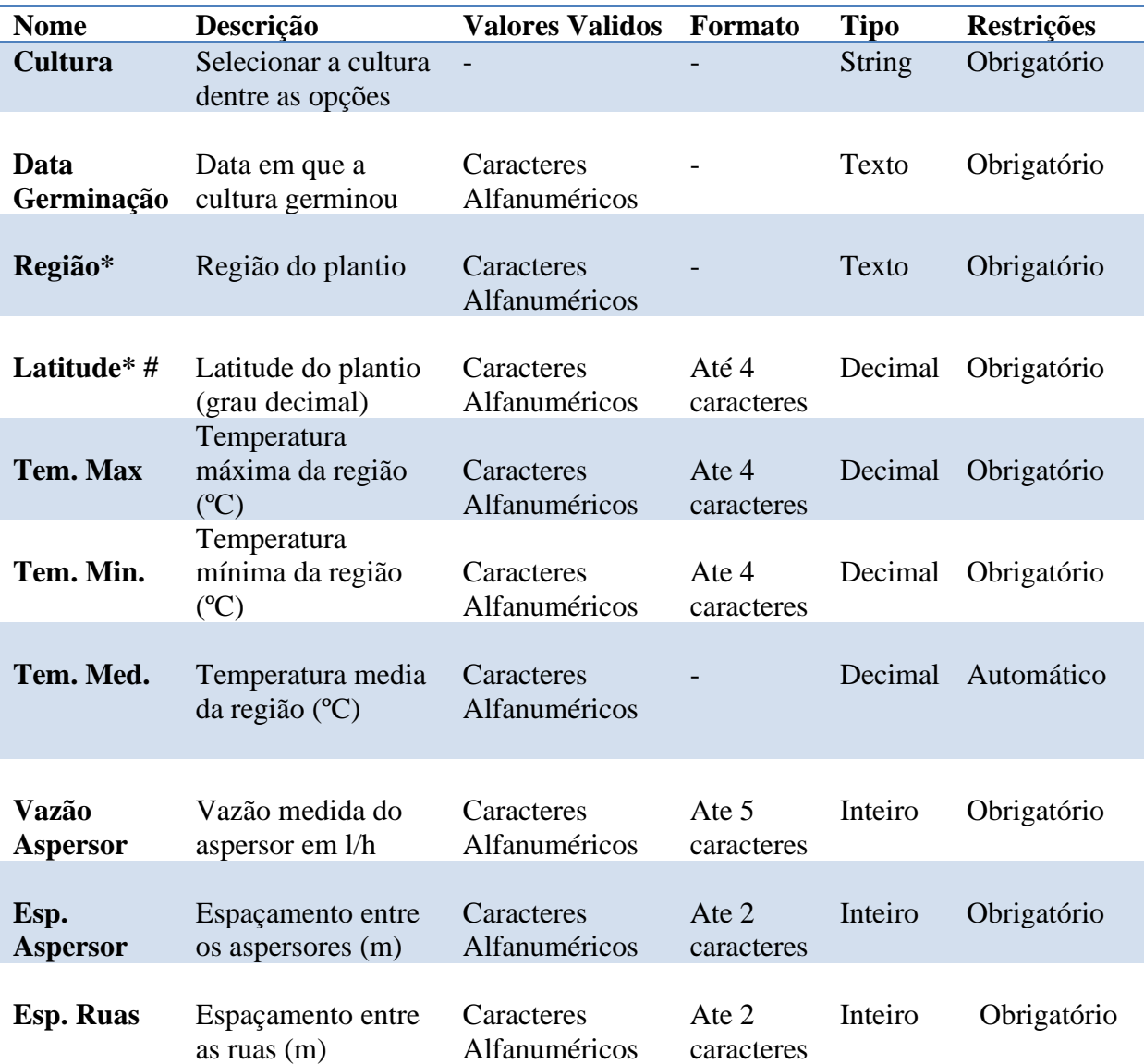

Tabela 17 Campos da interface Cálculo de Lâmina (Diária).

\*O usuário entra com uma ou outra opção, caso na opção de região não tenha a cidade de plantio, entra com a opção de latitude.

# Somente latitudes entre 10º a 20º sul.

#### <span id="page-30-0"></span>**4.2.5 Lâmina Predeterminada**

A função deste cálculo é apresentar, como resultado para o usuário, somente o tempo de irrigação por setor para aplicar uma lâmina predeterminada, em que o usuário possui informações de terceiros (boletim da cultura ou assistência técnica) informando a necessidade de água da cultura (ETc) para aquela fase.

A opção buscar auxilia os produtores a obter, de forma rápida, a lâmina aplicada por hora e apresenta o tempo necessário de funcionamento do sistema para atingir a lâmina predeterminada. A Tabela 18 apresenta o fluxo de uso desta interface e as etapas envolvidas no processo para calcular o tempo de rega, de acordo com a lâmina predeterminada.

Tabela 18 Fluxo de uso opção "Calcular Lâmina Predeterminada".

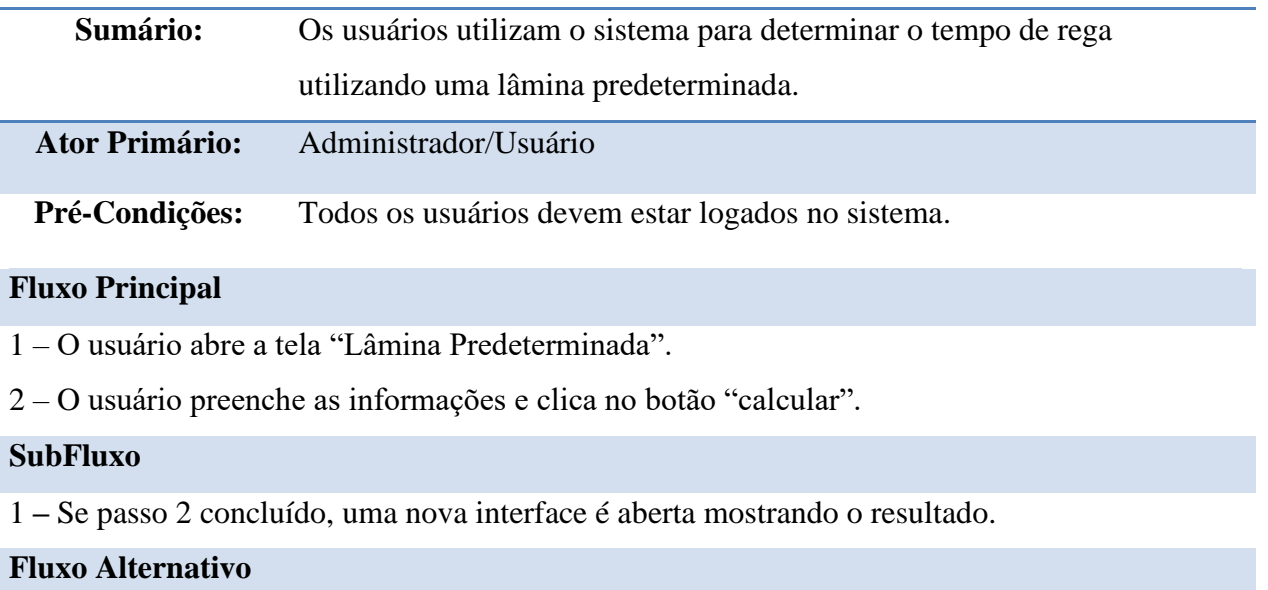

1 **–** Caso o usuário clique no botão "voltar", o sistema retorna a tela principal.

A Figura 9 mostrada a interface "Lâmina Predeterminada" os campos da tela, assim como aqueles que devem ser preenchidos pelos usuários, são explicados na tabela 19.

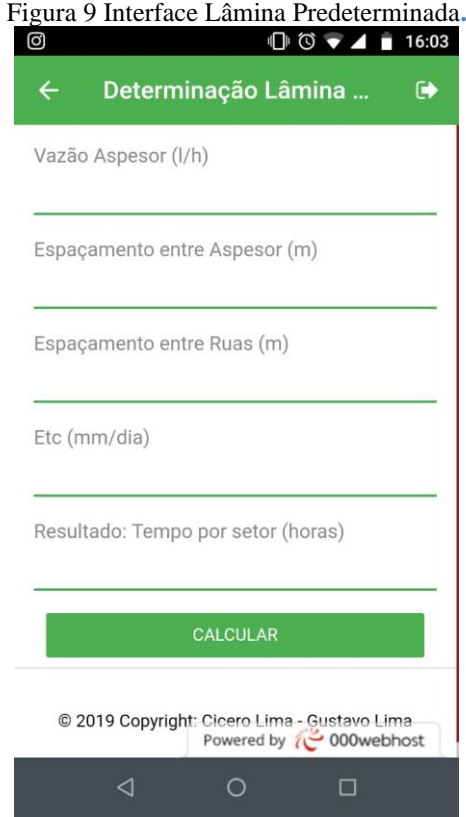

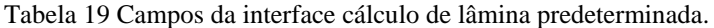

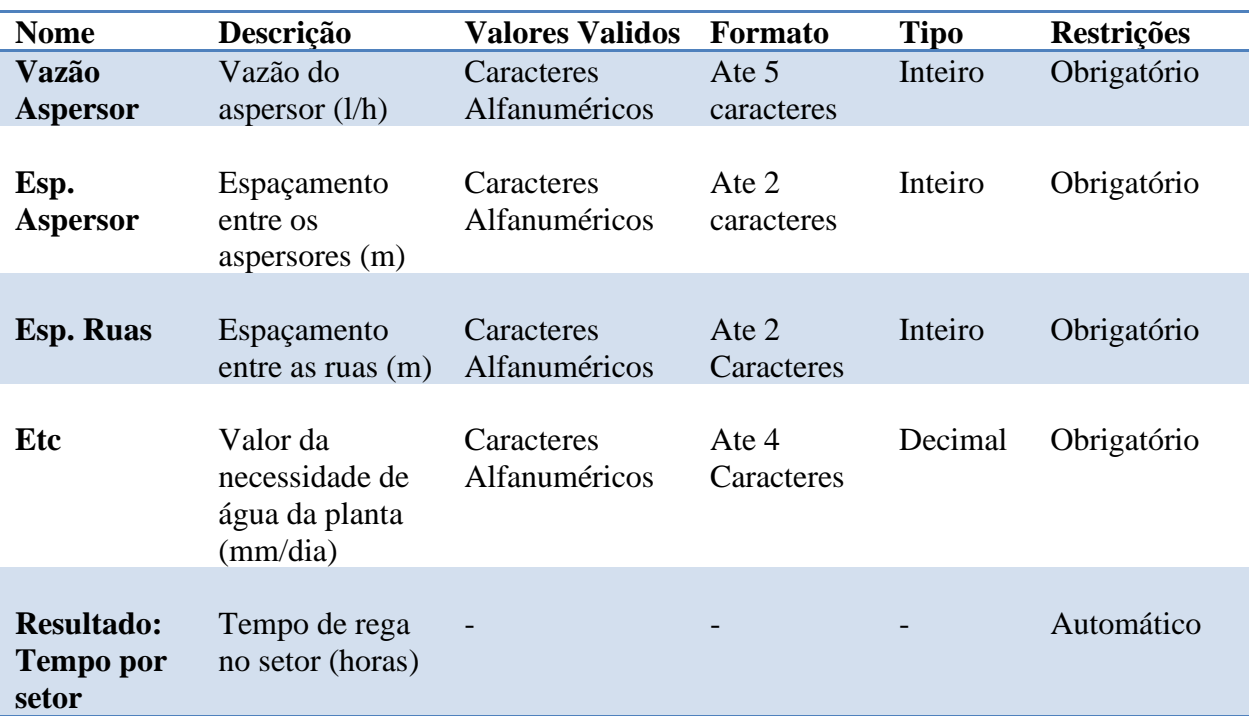

## <span id="page-32-0"></span>**4.2.6 Perfil**

Na Tabela 20 é apresentado o fluxo de uso da interface perfil e as atividades envolvidas.

Tabela 20 Fluxo de uso da interface "Editar Perfil Usuário**"**

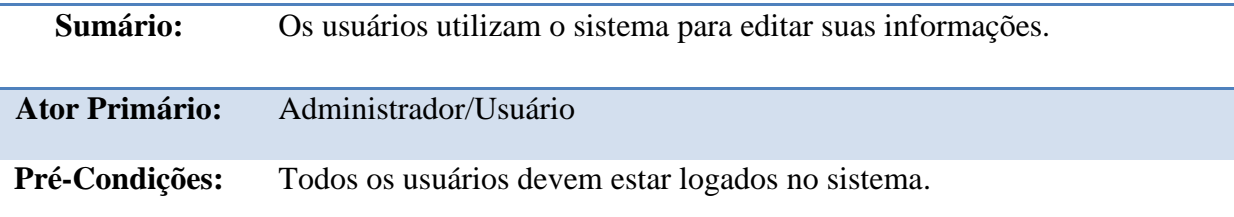

## **Fluxo Principal**

1 – O usuário abre a tela "Perfil".

2 – O usuário preenche as informações e clica no botão "salvar".

#### **SubFluxo**

1 **–** Se passo 2 concluído, as informações editadas são salvas.

## **Fluxo Alternativo**

1 **–** Caso o usuário clique no botão "voltar", o sistema retorna a tela principal.

A interface Perfil é apresentada na figura 10, e os campos reservados para o preenchimento dos dados são explicados na Tabela 21.

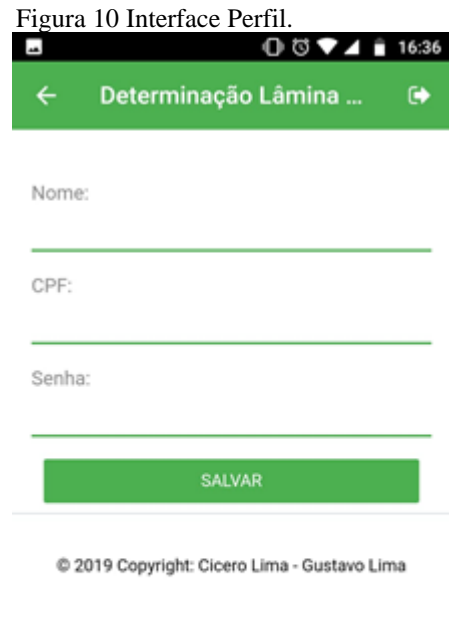

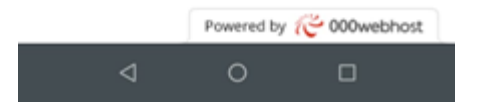

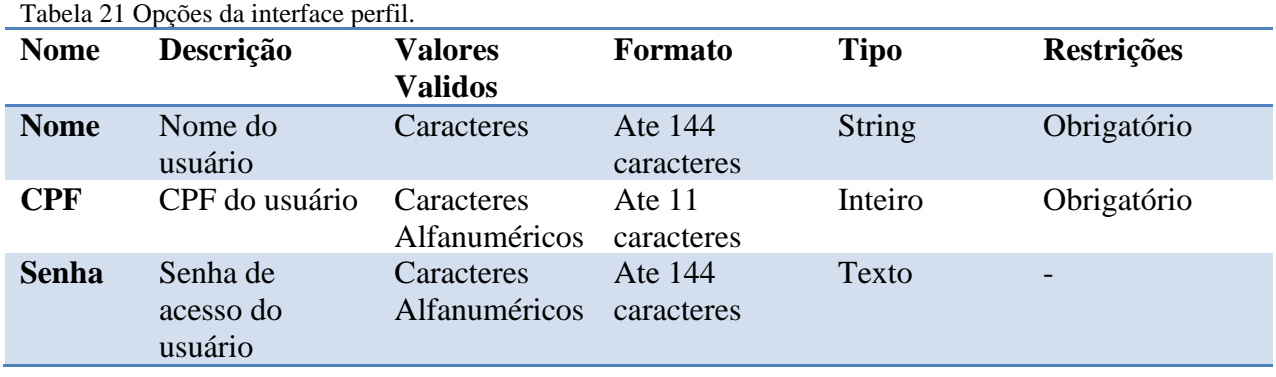

Com essas informações, o banco de dados do aplicativo consegue realizar os cálculos necessários para disponibilizar a informação ao produtor.

## <span id="page-34-0"></span>**5 CONCLUSÃO**

O aplicativo Agrotec é uma ferramenta simples, além de interativo e preciso, com grande potencial para auxiliar os produtores que usam a irrigação por aspersão convencional no norte de Minas Gerais, trazendo informações para tomada de decisões no manejo da irrigação, além de poder auxiliar em atividades acadêmicas e em trabalhos de campo. Diante do que foi proposto, conseguiu-se criar um aplicativo que auxilia os produtores rurais na tomada de decisões, possibilitando ainda 3 opções diferentes para determinar a lâmina.

Novos estudos devem ser realizados promovendo um acompanhamento de alguns produtores utilizando o aplicativo, para que tenham dados de campo para avaliação prática do aplicativo, principalmente referente a economias tanto hídrico quanto elétrica no sistema de irrigação.

Para atualizações futuras, serão adicionadas novas funcionalidades para melhor auxiliar os usuários, como aumento de opções de culturas e regiões, imagens dos ciclos das culturas para possíveis comparações, além de melhorar o cálculo de lâmina diária com a opção de buscar as temperaturas máximas e mínimas direto de sites meteorológicos.

### <span id="page-35-0"></span>**Referências**

ABIMAQ/CSEI. ASSOCIAÇÃO BRASILEIRA DA INDÚSTRIA DE MÁQUINAS E EQUIPAMENTOS –CÂMARA SETORIAL DE EQUIPAMENTOS DE IRRIGAÇÃO. **Atualização da área irrigada brasileira**. Informe Interno. 2015. 2 p

ALBUQUERQUE, P. E. P. Estratégias de manejo de irrigação. In: ALBUQUERQUE, P. E. P.; DURAES, F. O. M. **Uso e manejo de irrigação**. Brasília, DF: Embrapa Informação Tecnológica, 2008. p. 449-486.

ALLEN, R. G.; PEREIRA, L. S.; RAES, D. **Cropevapotranspiration. Guidelines for computing crop water requirements**. Rome: FAO, 1998. 301p. (IrrigationandDrainage, Paper 56).

ANA – AGÊNCIA NACIONAL DE ÁGUAS: "**Agricultura irrigada; Estudo Técnico Preliminar**",Brasília, DF, 2004, 107p.

ANDRADE, C.L.T..**Seleção do Sistema de Irrigação.** Ministério da Agricultura, Pecuária e Abastecimento. Circular Técnica 14. Sete Lagos, MG, 2001.

ANDRADE, L.; CARVALHO, J. A. **Software para suporte hidráulico.** In: INFOAGRO2000 / CONGRESSO E MOSTRA DE INFORMÁTICA, Ponta Grossa, 2000. *Anais...* Ponta Grossa, Departamento de Informática da UEPG, 2000.

ANDRADE, L.; CARVALHO, J. A. **Desenvolvimento de software para dimensionamento de sistemas de recalque.**Revista de Brasileira de Agrocomputação, 1(1): 22 – 29, 2001b.

ARRUDA, A. F. R.; SOUZA, F. **Dimensionamento computadorizado de sistemas de irrigação por pressão – aspersão convencional e localizada: I – aspectos técnicos.**Ciên. Agron., 23(1/2): 53 – 60, 1992.

AZEVEDO, J.A.; SILVA, E.M.; RESENDE, M.; GUERRA, A.F. **Aspectos sobre o manejo da irrigação para o cerrado.** Irrigação-Aspersão-Solo-Cerrado-Brasil. In: EMPRESA BRASILEIRA DE PESQUISA AGROPECUÁRIA. Centro de pesquisa dos cerrados, Planaltina, DF. EMBRAPA-CPAC. Circular Técnica, 16. 53p. 1983.

BERNARDES, L. **Papel do governo e da iniciativa privada no desenvolvimento da agricultura irrigada no Brasil.** In: SEMINÁRIO INTERNACIONAL DE POLÍTICAS DE IRRIGAÇÃO E DRENAGEM. Brasília, 1998. Anais... Brasília: MMA. 1998. 232p. p. 195- 209.

BERNARDO, S.; SOARES, A. A.; MANTOVANI, E. C. **Manual de irrigação**. 8. Ed. Viçosa: UFV, 2008. 596 p.

CARLI, D. M., FURTADO, M. V., CONRAD, P. J., BORTOLIN, A .M .J.. **Utilização do Framework PHP Codeigniter no Desenvolvimento de um Sistema Integrado de Gestão.**  Núcleo de Tecnologia da Informação e Comunicação – NTIC – Universidade Federal do Pampa – UNIPAMPA

CASTRO, N. **Apostila de Irrigação.** Instituto de pesquisas hidráulicas -Universidade Federal do Rio Grande do Sul, 2003.

CHRISTOFIDIS, D. **Situação das áreas irrigadas: Métodos e equipamentos de irrigação.**  Brasília, 1999.

CHRISTOFIDIS, D. **Os recursos hídricos e a prática da irrigação no Brasil e no mundo.** Revista ITEM: Irrigação e Tecnologia. Brasília, DF, n. 49. P. 8-13. 1º trim.2001.

CHRISTOFIDIS, D. **Irrigação, a fronteira hídrica na produção de alimentos.** Irrigação e Tecnologia Moderna, Brasília: ABID, n.54, p. 46-55, 2002.

COELHO, E. F.; Coelho Filho, M. A.; Oliveira, S. L. **Agricultura irrigada: eficiência de irrigação e uso da água.** Bahia Agríc. 7(1): 57 – 60, 2005.

COSTA, Carlos J. **Desenvolvimento Web**. Lisboa, Portugal: Lusocrédito, 2007.

CUNHA, G., BERGAMASCHI, H. **Efeitos da disponibilidade hídrica sobre o rendimento das culturas.** In: Agrometeorologia aplicada à irrigação. UFRGS, Porto Alegre, 85-97p, 1992.

FAO - Organização das Nações Unidas para Alimentação e Agricultura. **Irrigation and Drainage Paper**.**Crop Evapotranspiration.**Guidelines for computing crop water requirements No 56. 1990.

FARIA, R. A.; SOARES, A. A.; SEDIYAMA, G. C.; Ribeiro, C. A. Á. S. **Economia de água e energia em projetos de irrigação suplementar no Estado de Minas Gerais.**Revista Brasileira de Engenharia Agrícola e Ambiental, 6(2): 189 – 194, 2002.

FUKUDA H. **Irrigation in the world.** University of Tokyo press. Japão. 329p. 1976

GOMES, H. P. **Engenharia de irrigação: hidráulica dos sistemas pressurizados aspersão e gotejamento.** 3° Ed. Campina Grande: Universidade Federal da Paraíba, 1999, 412p.

KISI, O. Evapotranspiration modeling using a wavelet regression model. **Irrigation Science**, New York, v.28, p. 115-121, 2010.

MANTOVANI, E. C.; BERNARDO, S.; PALARETTI, L. F. **Irrigação: princípios e métodos.** Viçosa: Ed. UFV, 2009. 355p.

MAROUELLI, W. A.; SILVA, W.L.C. **Seleção de sistemas de irrigação para hortaliças.** Brasília: Embrapa. 1998. 15p.

MAROUELLI, W. A. **Desenvolvimento de critério para manejo simplificado da irrigação em regiões áridas e semi-áridas.** In: CONGRESSO BRASILEIRO DE ENGENHARIA AGRICOLA, 29., 2000, Fortaleza. **Anais**... Fortaleza: SBEA: UFC, 2000. 3 p. 1 CD-ROM. Trabalho no 057.

PIRES, E.T. **Irrigação por aspersão – Dimensionamento.** Emater, Belo Horizonte, 51p, 1982.

PIRES, R. C. M.; ARRUDA, F. B.; SAKAI, E.; CAVALHEIROS, R. O.; BRUNINI, O. Agricultura Irrigada. **Revista Tecnologia e Inovação Agropecuária.** São Paulo: **1**(1): 98- 111, 2008.

PRONI. PROGRAMA NACIONAL DE IRRIGAÇÃO. **Tempo de irrigar: Manual do irrigante**. São Paulo. Mater. 160 p. 1987.

TESTEZLAF, R.; MATSURA, E. E.; CARDOSO, J. L.. **A importância da irrigação no desenvolvimento do agronegócio.** AGROLÓGICA: FEAGRI/UNICAMP. 2002. 45p.

TESTEZLAF, R.. **Irrigação> métodos, sistemas e aplicações.** Campinas, SP:Unicamp/Faculdade de Engenharia Agrícola, 2017.

REBOUÇAS, A. da C., BRAGA JR.. G. TUNDISI, J. G**. Águas Doces no Brasil: Capital Ecológico, Uso e Conservação.** São Paulo: Escrituras Editora. 3ª. Ed. 1999. 717 p.

REZENDE, D.A. **Engenharia de** *Software* **e Sistemas de Informação.** 3. ed. rev. e ampl. Rio de Janeiro: Brasport Livros e Multimídia LTDA., 2005.

SALASSIER, B. **Manual de irrigação.** 5ª edição Universidade Federal de Visoça. Imprensa Universitária. Viçosa, 596p, 1989.

SILVA, V. P. R.; FILHO, A. F. B.; SILVA, B. B.; CAMPOS, J. H. B. C**. Desenvolvimento de um sistema de estimativa da evapotranspiração de referência.** Revista Brasileira de Engenharia Agrícola e Ambiental, Campina Grande, v. 9, n. 4, p. 547-553, 2005.

## **ANEXO**

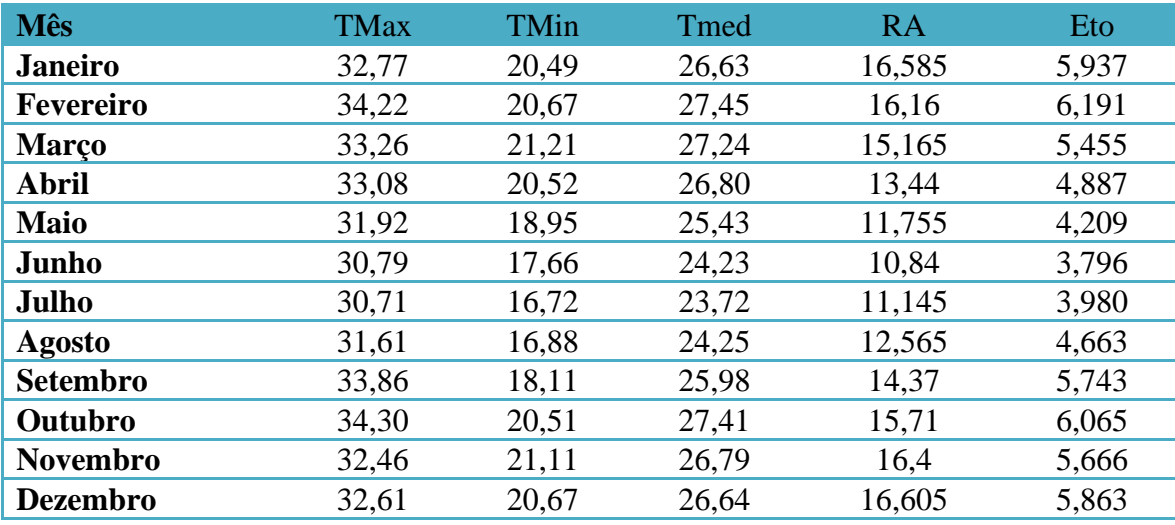

Tabela 22 D Dados cidade Janaúba média dos anos 2010 a 2018 Lat 15.8º.

Tabela 23 Dados cidade Januária média dos anos 2010 a 2018 Lat 15.45º.

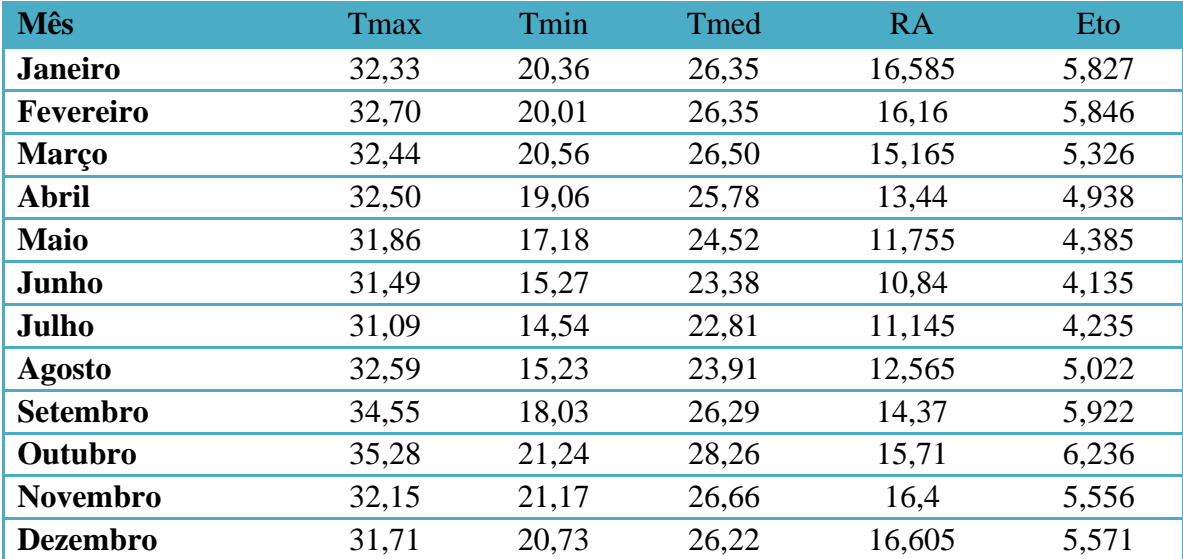

Tabela 24 Dados cidade Juramento média dos anos 2010 a 2018 Lat. 16.77º.

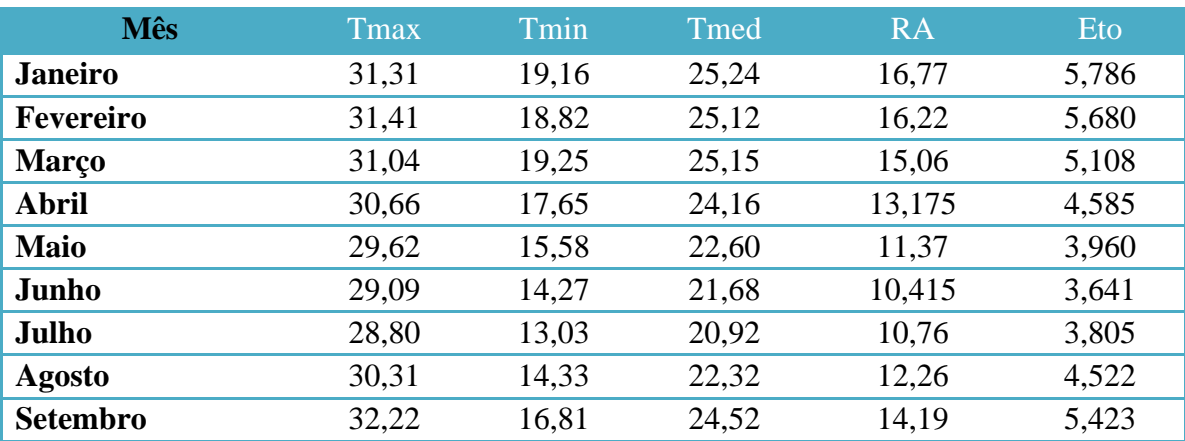

| Outubro         | 32,85 | 19.30 | 26,07 | 15,71  | 5,837 |
|-----------------|-------|-------|-------|--------|-------|
| Novembro        | 30,41 | 19,79 | 25,10 | 16,545 | 5,320 |
| <b>Dezembro</b> | 30,80 | 19.55 | 25,18 | 16,83  | 5,580 |

Tabela 25 Dados cidade Montes Claros média dos anos 2010 a 2018 Lat. 16.68º.

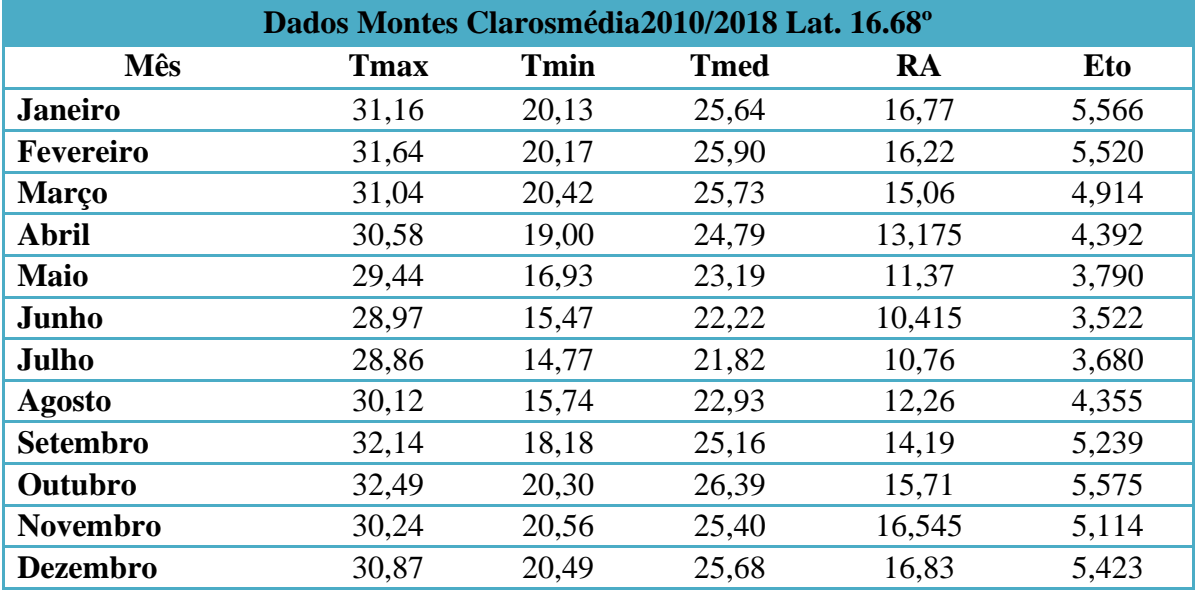

Tabela 26 Dados cidade Salinas média dos anos 2010 a 2018 Lat. 16.15º.

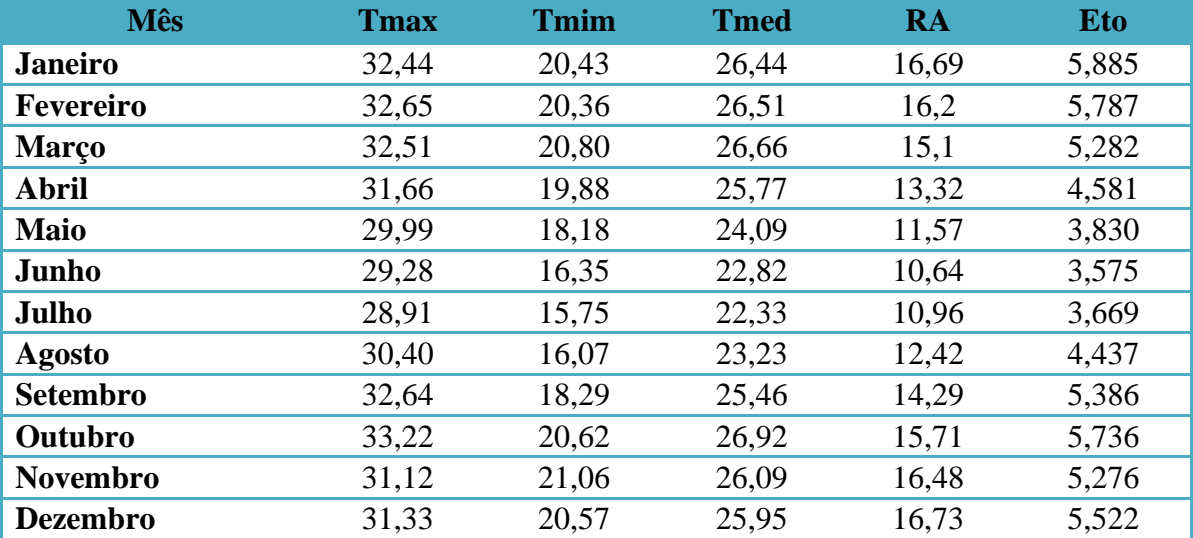